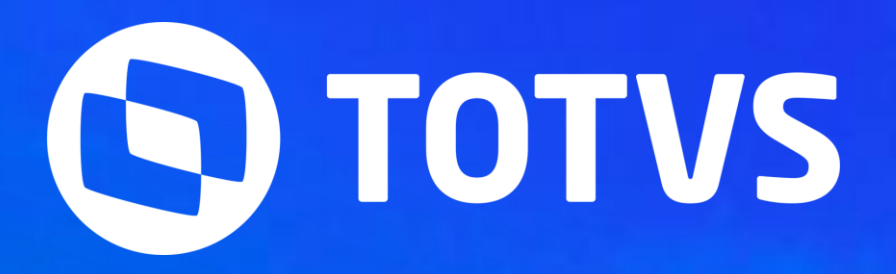

# **EDF - REINF**

Agosto **2023/**

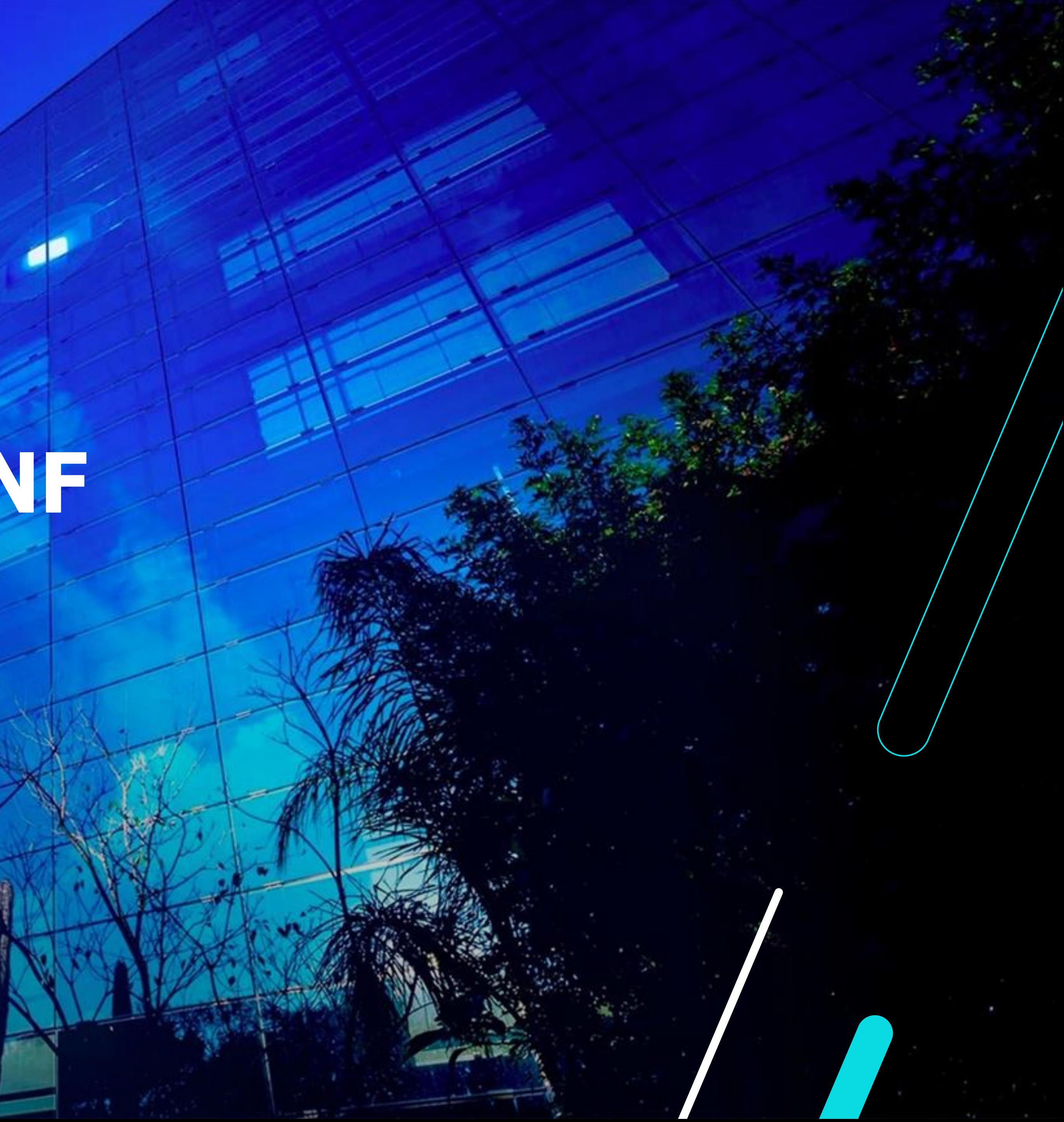

Módulo Datasul

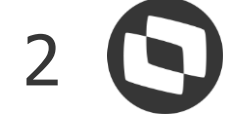

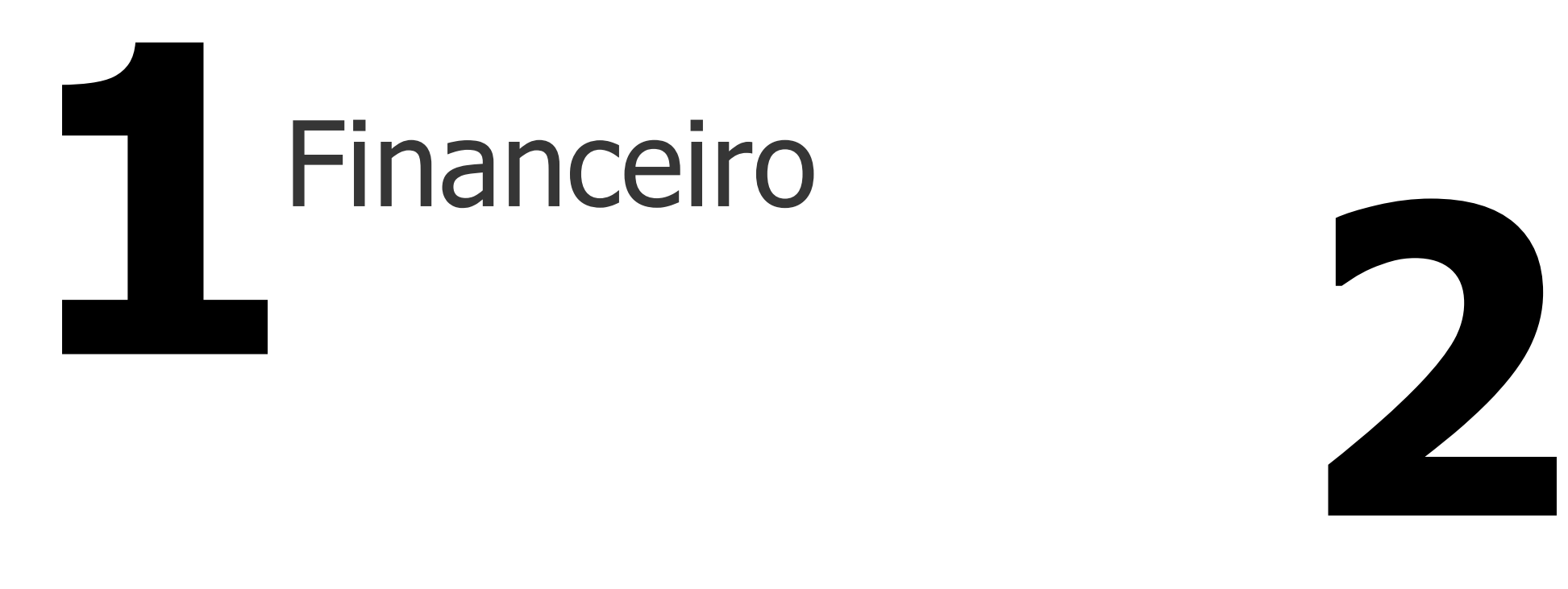

## **AGENDA**

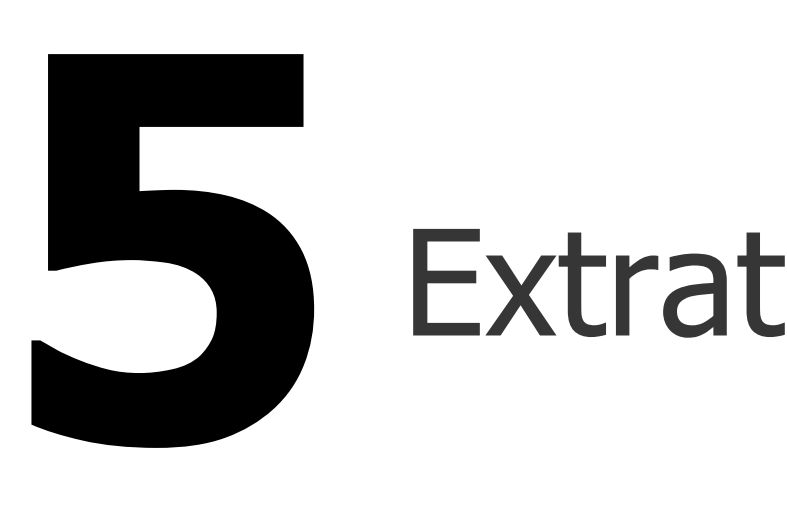

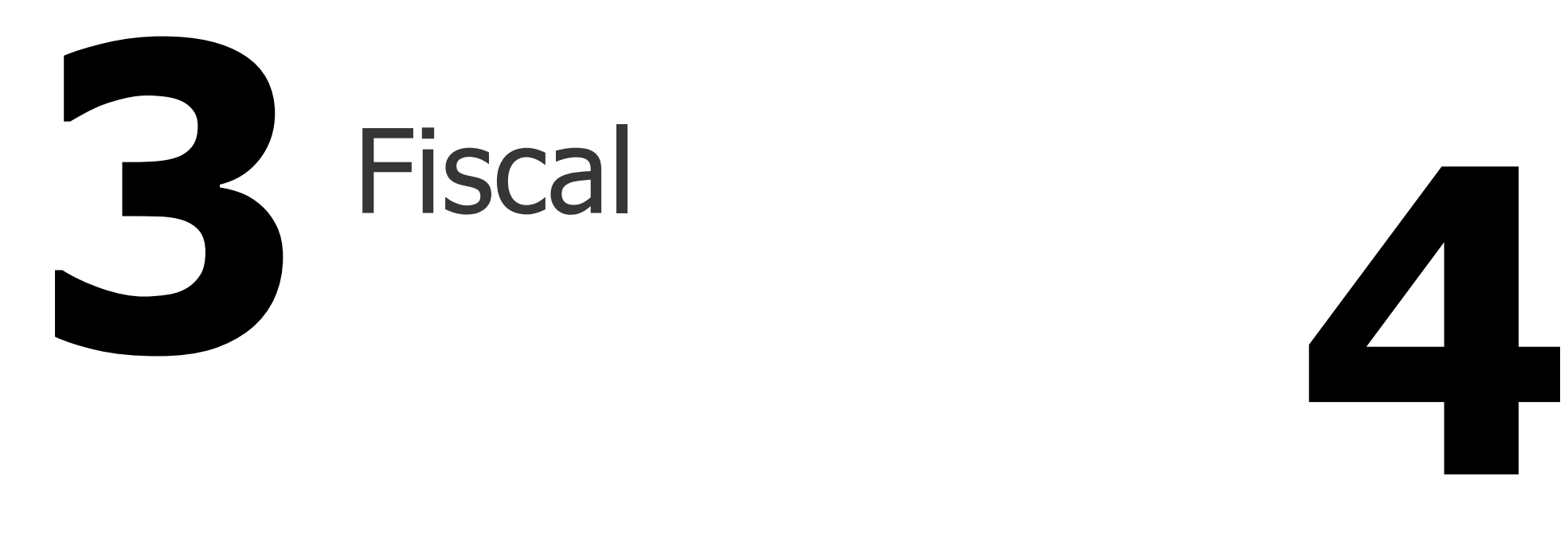

# Extrator MLF

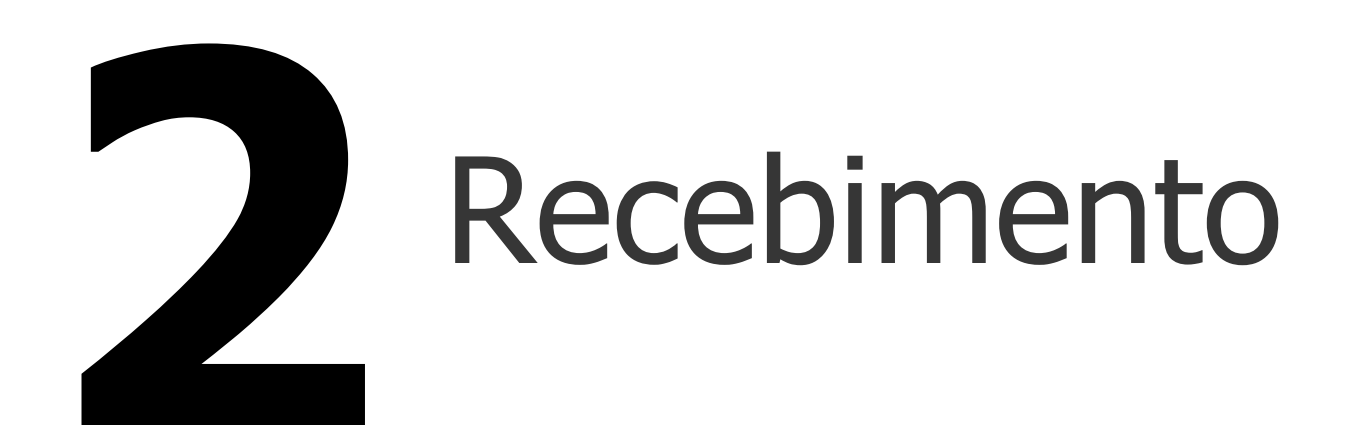

## Extrator TAF

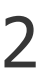

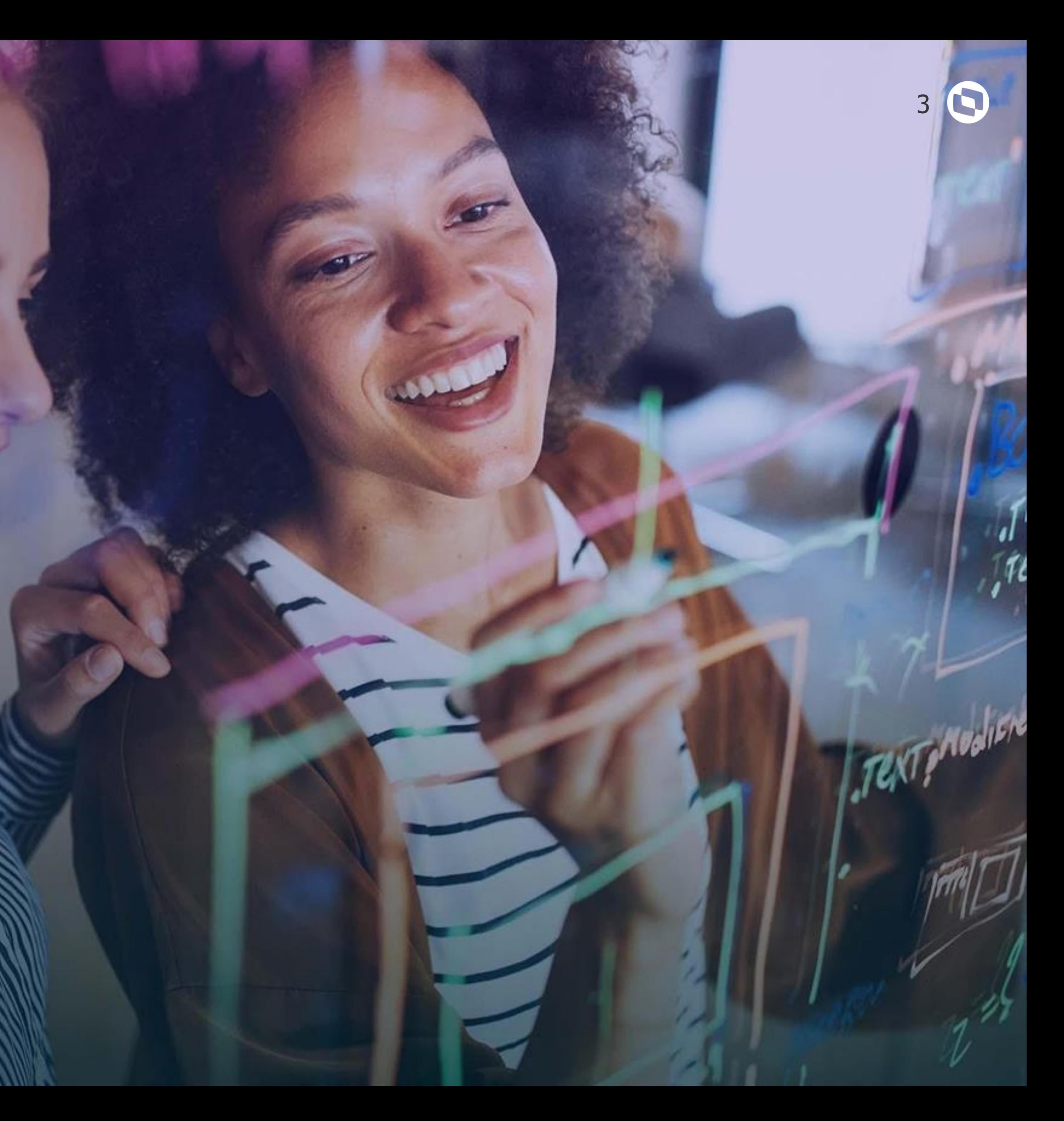

# **FINANCEIRO**

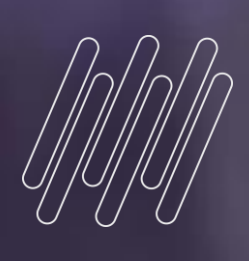

# 

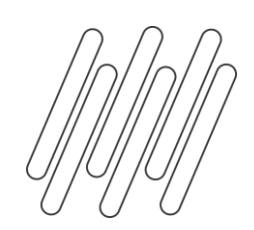

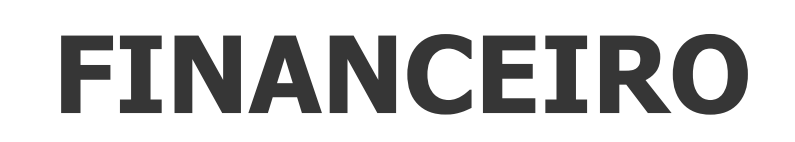

## **R-4020**

Da versão 1.5 para a versão 2.1, foram criados vários eventos, sendo um deles o R-4020 (Retenções na Fonte - Pessoa Jurídica), referente a retenção dos tributos IR, CSLL, COFINS e PIS/PASEP.

No módulo do contas a pagar será necessário incluir mais algumas informações solicitadas nos leiautes destes eventos, tais como, **natureza de rendimento**, base, valor retido e demais informações.

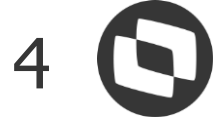

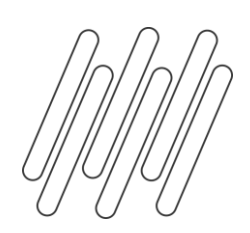

## **Parametrização R-4020**

### **CD1060 - Manutenção natureza rendimento**

Trata-se de uma informação obrigatória para o evento 4020.

O Programa CD1060 permitirá cadastrar os códigos disponibilizados na Tabela 01 - Natureza Rendimento e o programa CD1061 é a Consulta natureza rendimento.

Caso possua naturezas de rendimento cadastradas com versão antiga "Tabela 01 – Natureza de Rendimentos", que possuía 9 dígitos, essas naturezas devem ser inativadas.

O programa spp/rep/spre4020 - Importação tabela natureza de rendimento permite inativar as naturezas d 9 dígitos e importar as novas naturezas de rendime conforme REINF 2.1.1.

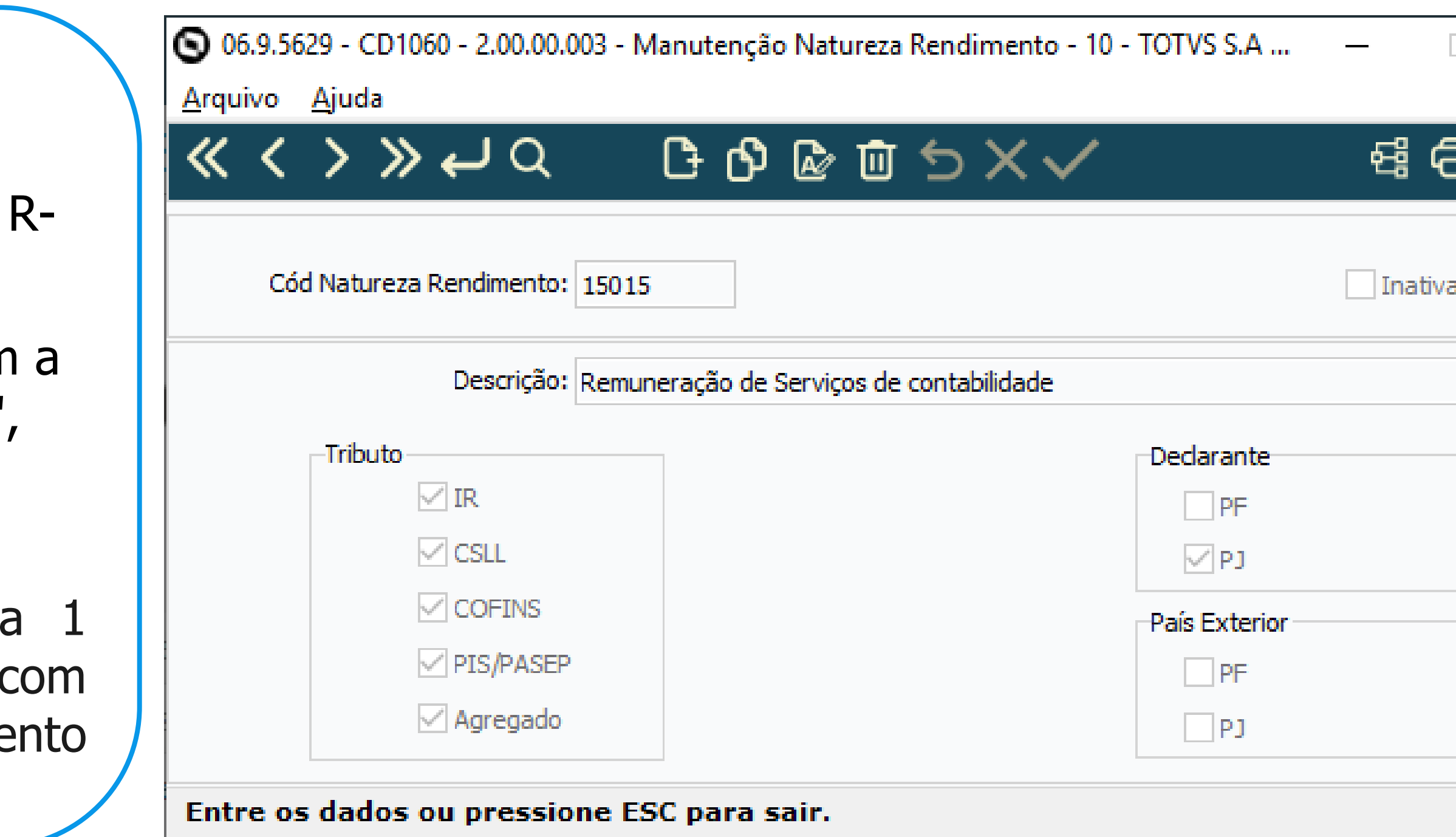

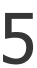

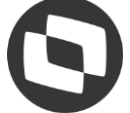

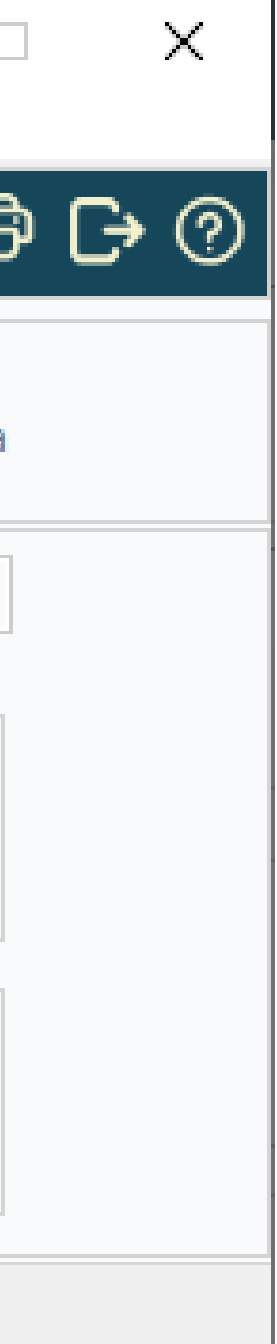

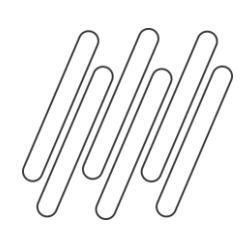

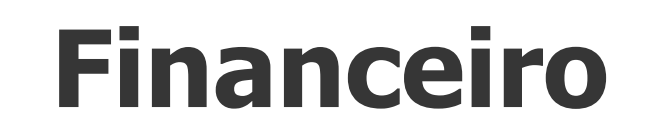

## **Parametrização R-4020**

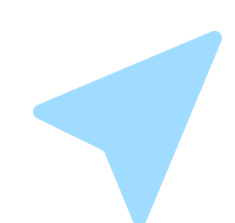

### **UFN003- Manutenção Fornecedor Financeiro**

Para a geração automática das informações da natureza de rendimento dentro dos títulos implantados no módulo do contas a pagar, deverá informar o código da natureza de rendimento por Fornecedor.

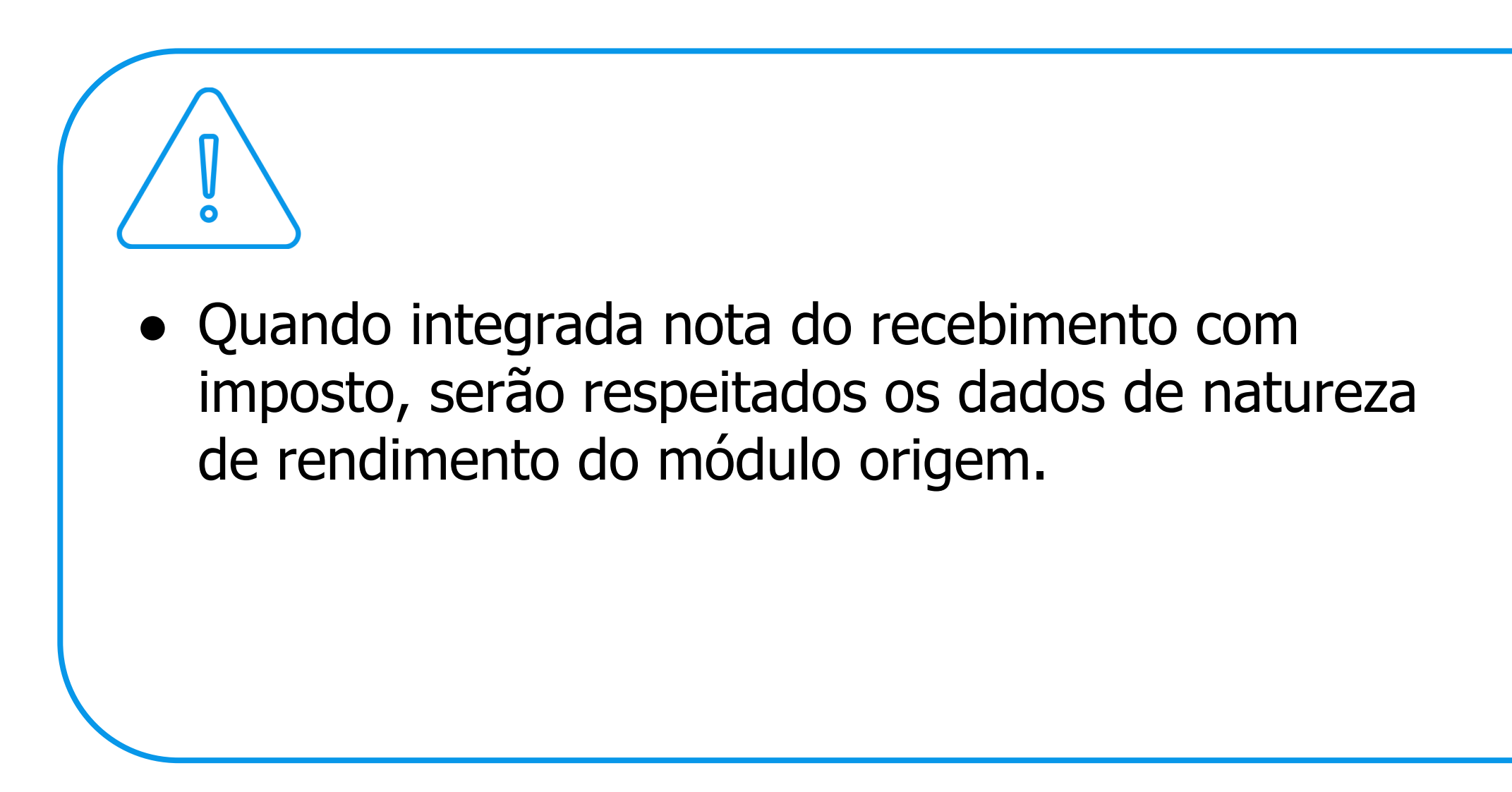

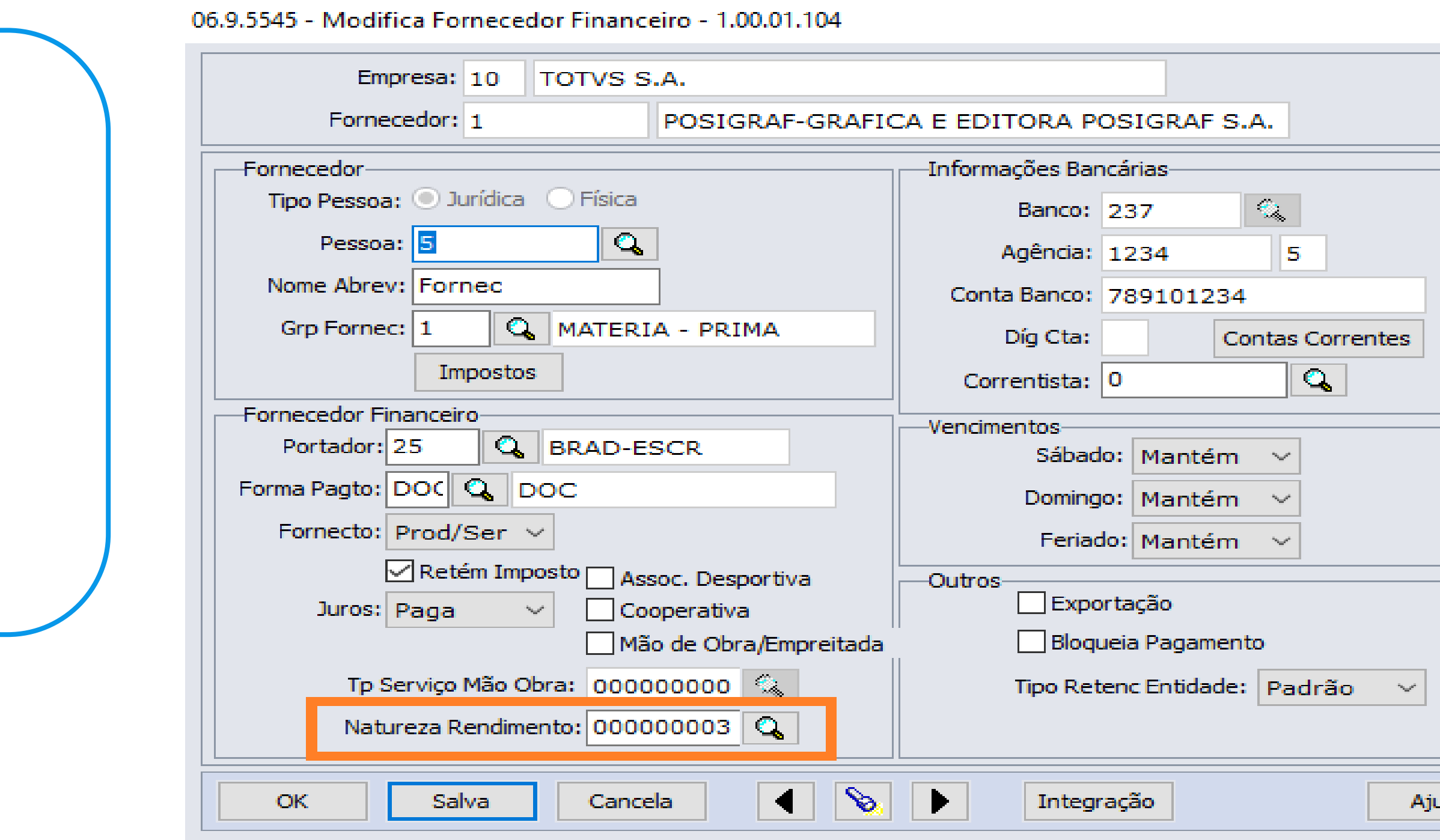

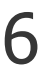

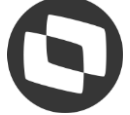

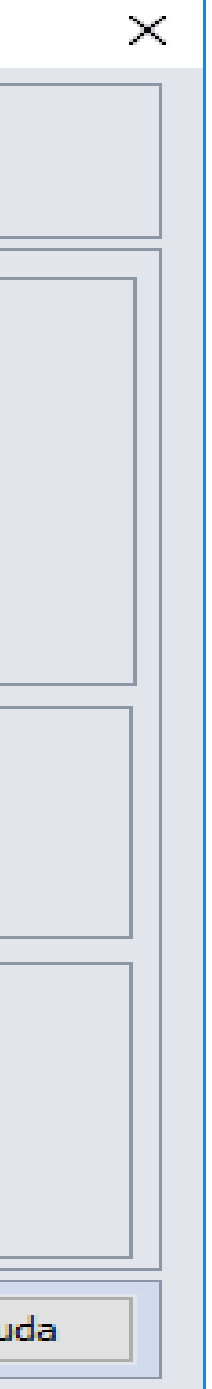

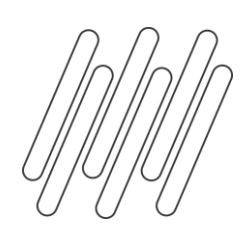

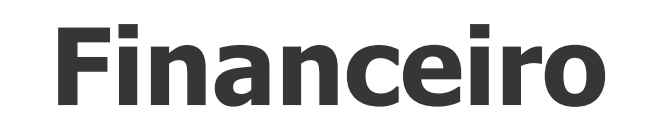

## **Parametrização R-4020**

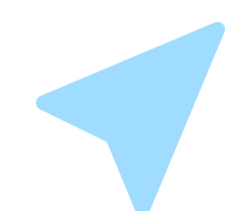

### **UTB085- Manutenção Impostos**

No cadastro de imposto deverá informar nos imposto de tipo "Imposto COFINS PIS CSLL Retido" que o imposto se trata de "PIS" ou "COFINS" ou "CSLL" ou "Agregado". Para atender o layout do governo que pede os dados separados.

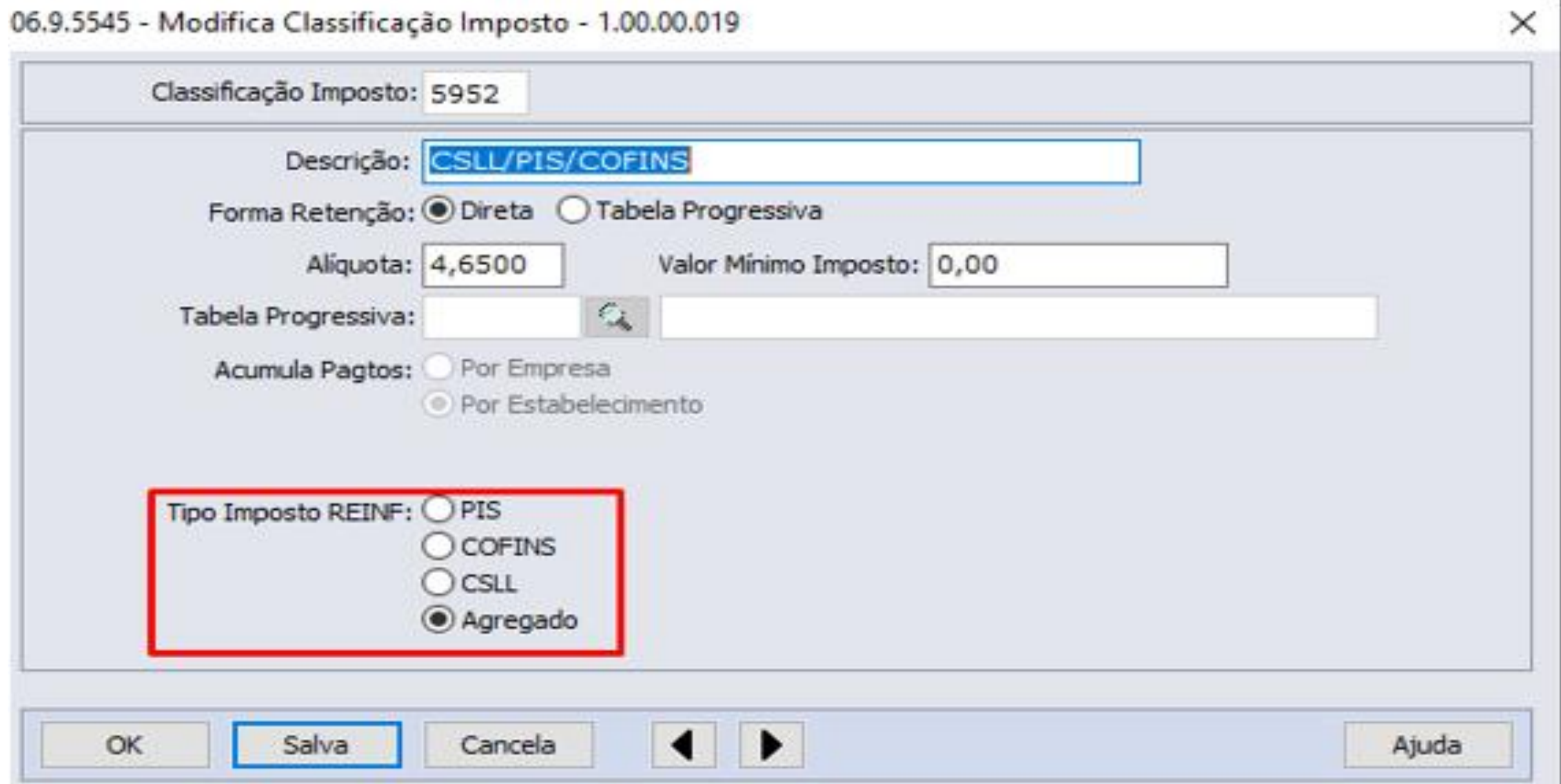

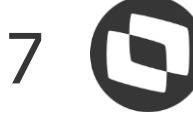

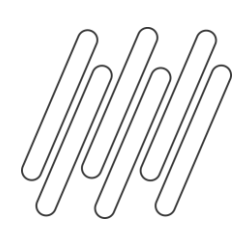

# **Geração Dados**

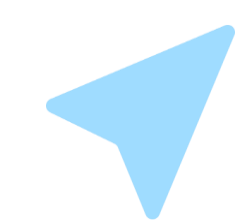

### **Natureza de Rendimento**

## Foram alteradas todas as rotinas do contas a pagar que vinculam imposto nos documentos do Financeiro para

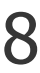

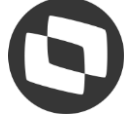

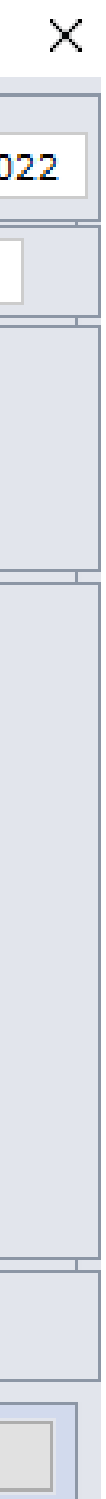

ratear os valores de imposto por Natureza de Rendimento.

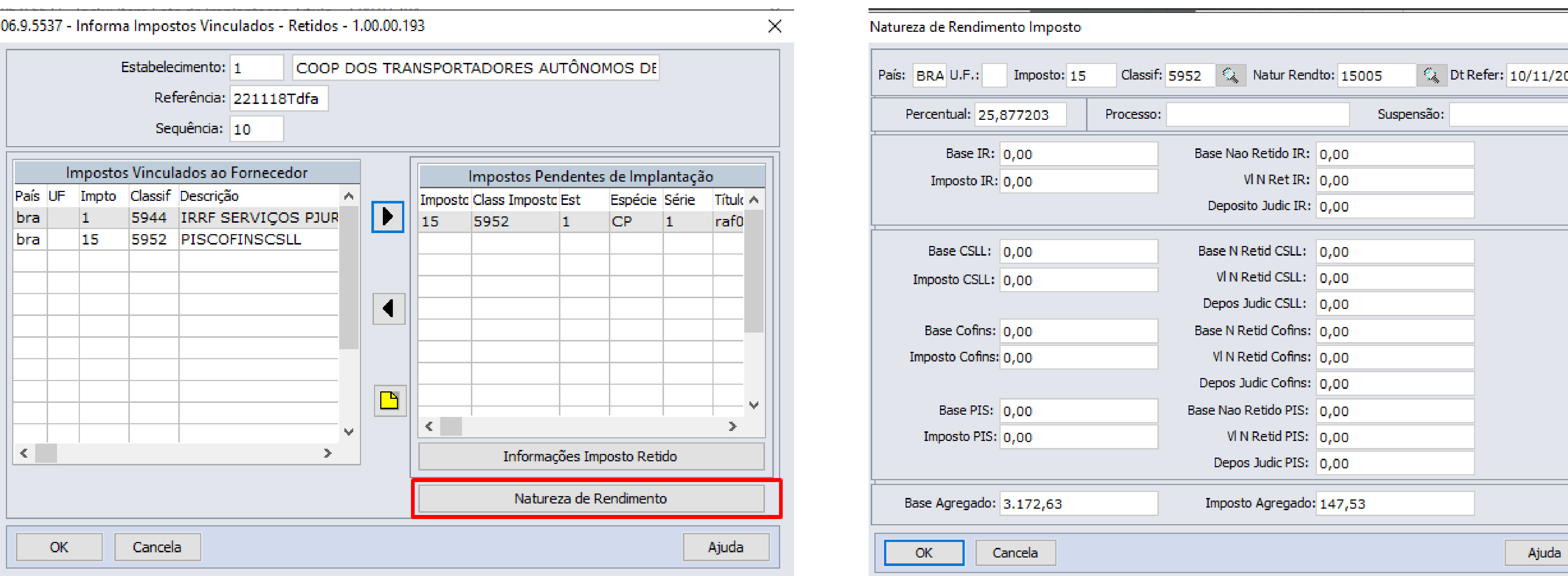

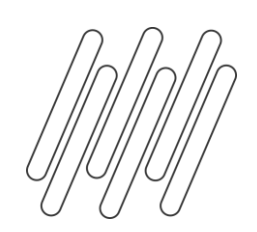

## $FINANCEIRO$

## **Geração Dados**

Regras para geração da natureza de rendimento:

### ❏ A natureza de rendimento será gerada para os impostos de **"Imposto de Renda Retido na Fonte"** e **"Imposto COFINS PIS CSLL**

❏ Valores rateados por natureza de rendimento de forma automática só serão gerados se estiver parametrizado o campo de natureza de

- **Retido"** e quando for pessoa jurídica.
- rendimento no cadastro de Fornecedor Financeiro.
- ❏ O título de imposto não terá alteração, será gerado com as mesmas regras e funcionalidades que já possuem no ERP, só foi alterado para além de gerar os dados do imposto também gerar o rateio da natureza de rendimento.
- ❏ O rateio da natureza com os valores só serão geradas quando for criado o título do imposto. Exemplo: PIS/COFINS/CSLL parametrizado no pagamento
	- estarão zerados.
	-

Ao vincular o imposto na emissão do título, será gerada a tabela de natureza de rendimento com o percentual, porém os valores

No momento de pagar o título normal e gerar a duplicata de imposto que será criado o valor do rateio da natureza de rendimento.

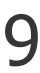

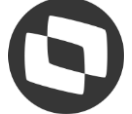

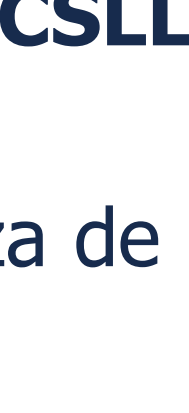

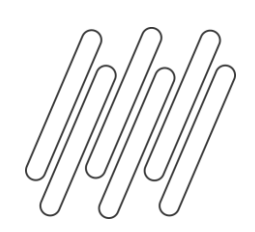

## **FINANCEIRO** <sup>10</sup>

## **Geração Dados**

Rotinas que foram alteradas para incluir o vínculo da natureza de rendimento:

- ❏ Implantação de títulos APB704AA
- ❏ Implantação de Antecipação APB701AA
- ❏ Implantação Pagamento Extra Fornecedor APB702AA
- ❏ Implantar Fatura APB705AA
- ❏ Pagar via Borderô APB710AA
- ❏ Pagar via Caixa ou Cheque APB711AA
- ❏ Pagar via Encontro de Contas APB735AA
- ❏ Alteração de Títulos APB717AA
- ❏ API de Implantação APB900ZG

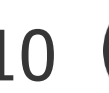

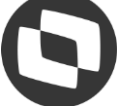

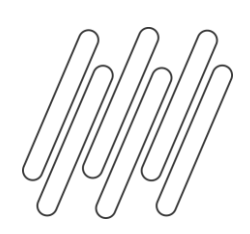

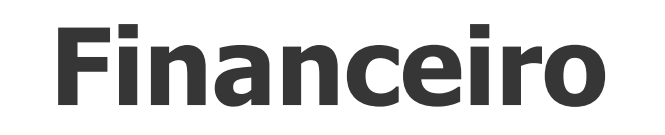

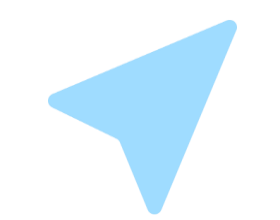

## **APB717- Alteração de Títulos**

## Incluído um novo botão "Natur Rendto" na tela de legislação, na qual permitirá incluir, modificar, eliminar e

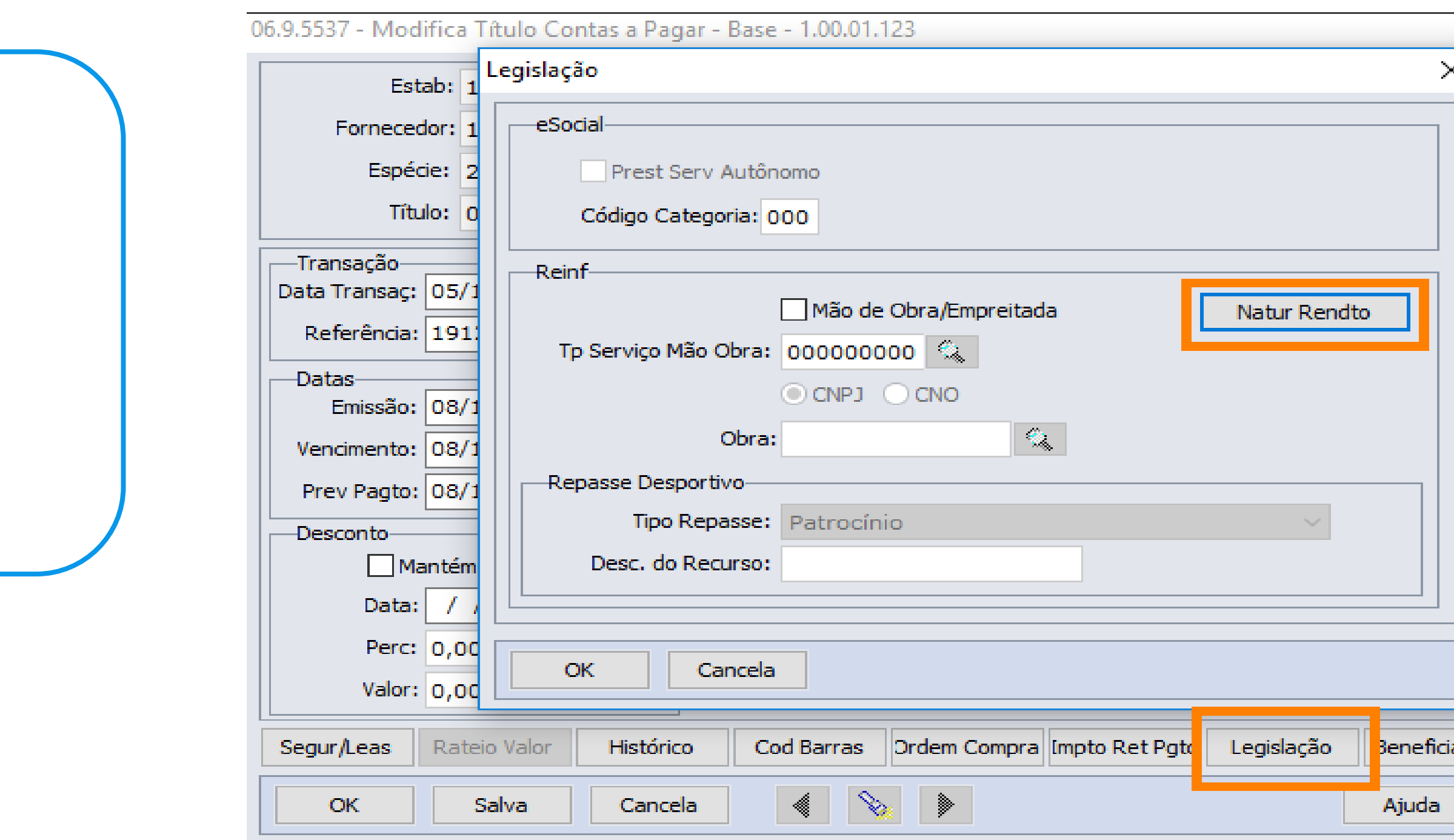

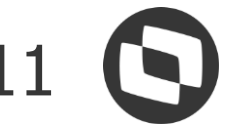

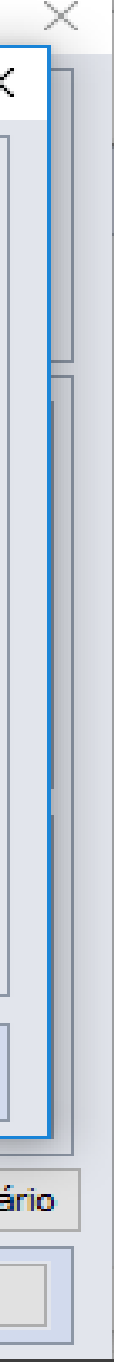

consultar as Naturezas de Rendimento do título no Contas a Pagar.

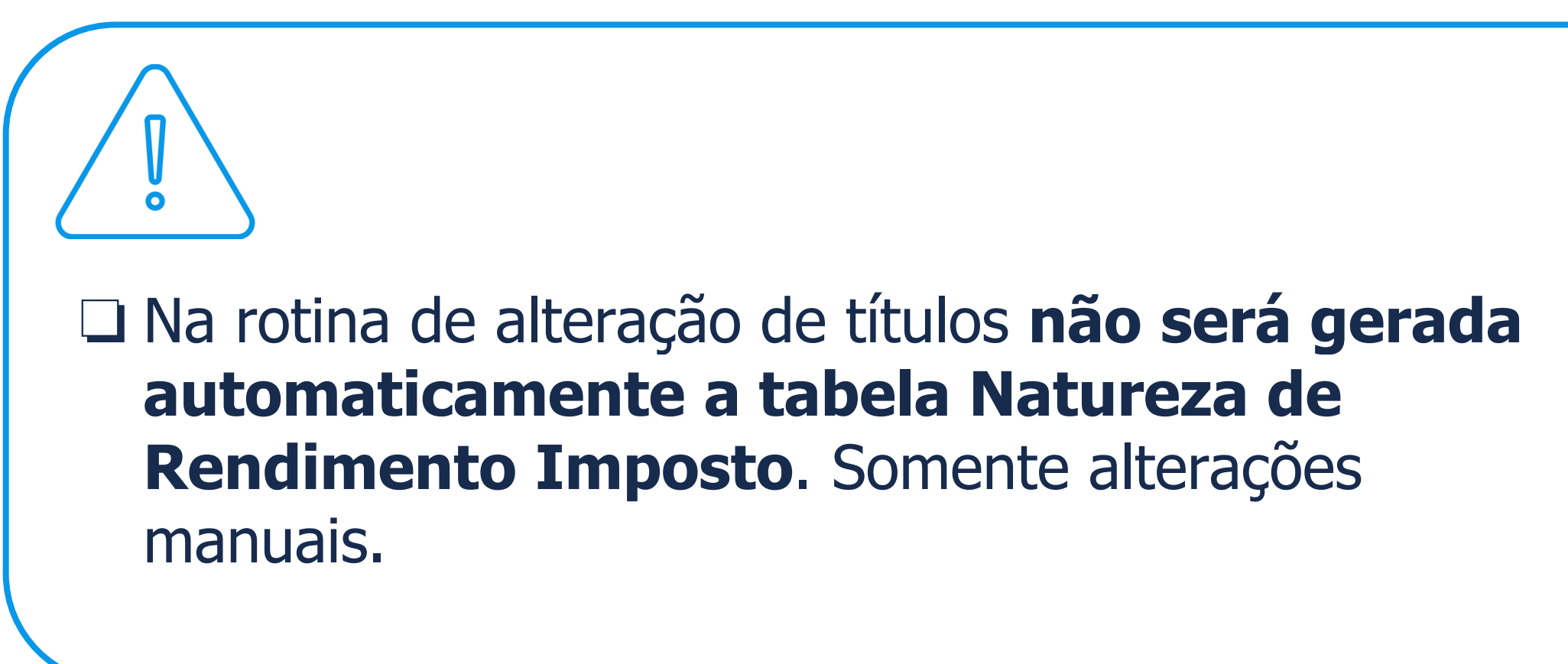

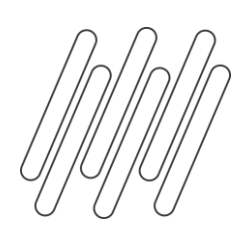

## **Geração Dados**

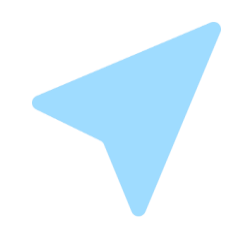

### **APB222 - Consulta de Títulos/ APB227 Consulta de PEF**

### Foram alteradas as telas de detalhe da consulta de títulos e PEF para permitir visualizar todas as naturezas de

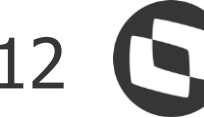

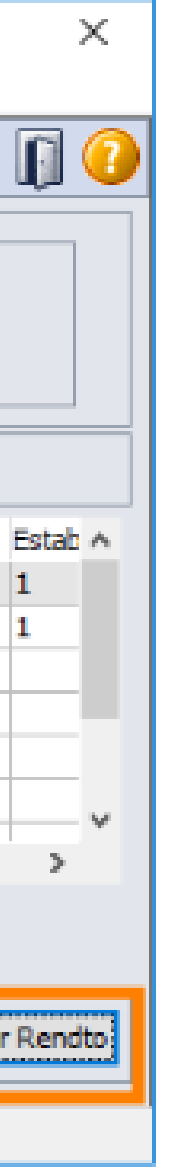

rendimentos vinculadas ao título.

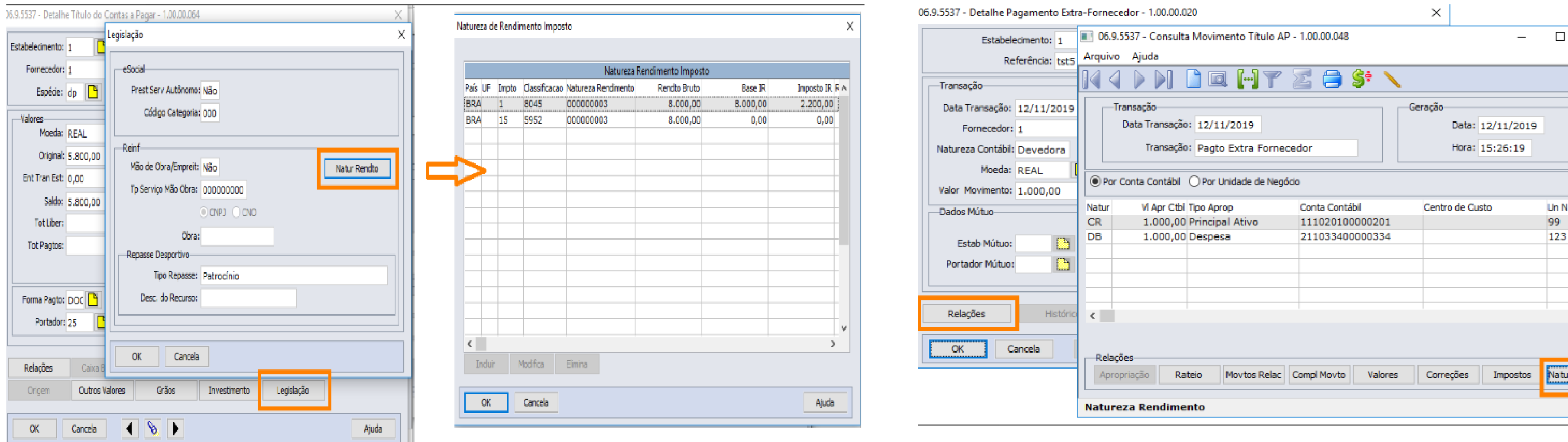

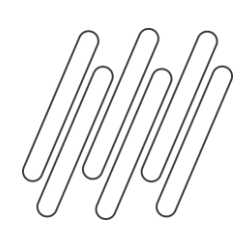

# **Alteração Futura**

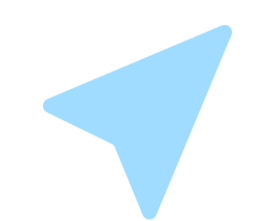

### **Extração IR para Pessoa Física (R-4010)**

Já está em estudo/desenvolvimento a extração do IR para Pessoa Física onde contemplará o layout do R-4010. A previsão para a liberação desta funcionalidade é o fim do 4º trimestre, em função das priorizações do itens:

- ❏ Demanda do desconto simplificado.
- ❏ Alterações do REINF para a versão 2.1.2.
- ❏ Layout eSocial 1.2 que também extrai o IR para substituição da DIRF.

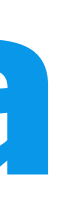

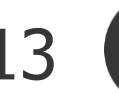

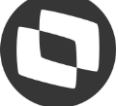

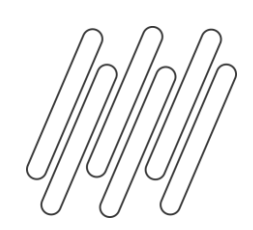

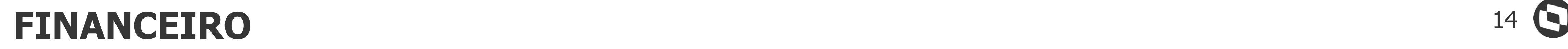

Documentação técnica módulo financeiro, natureza de rendimento - REINF - R-4020

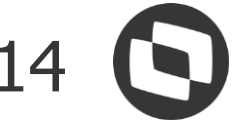

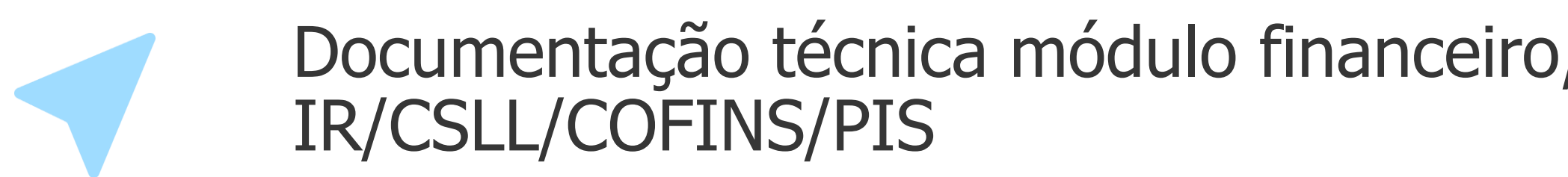

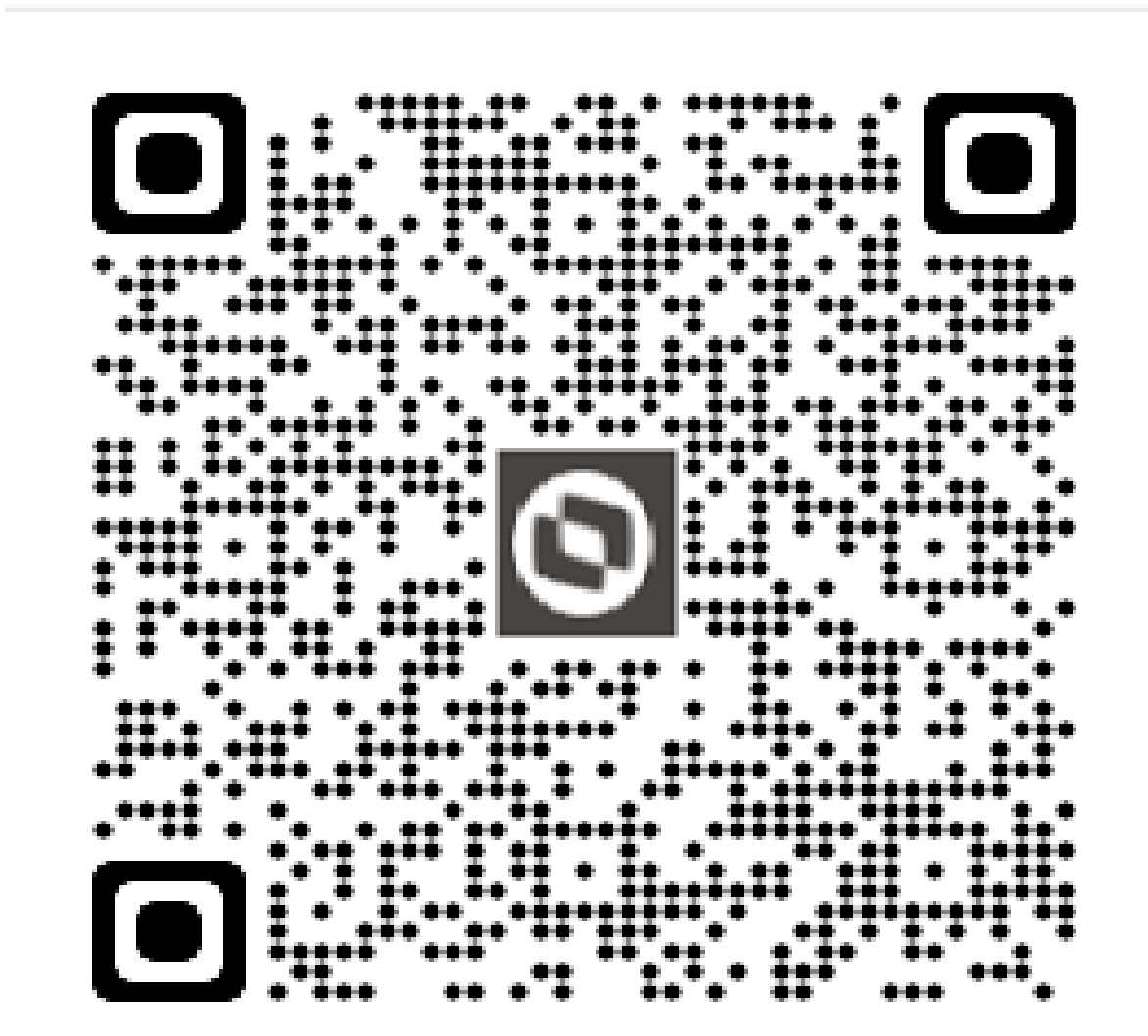

## **Documentações para consulta**

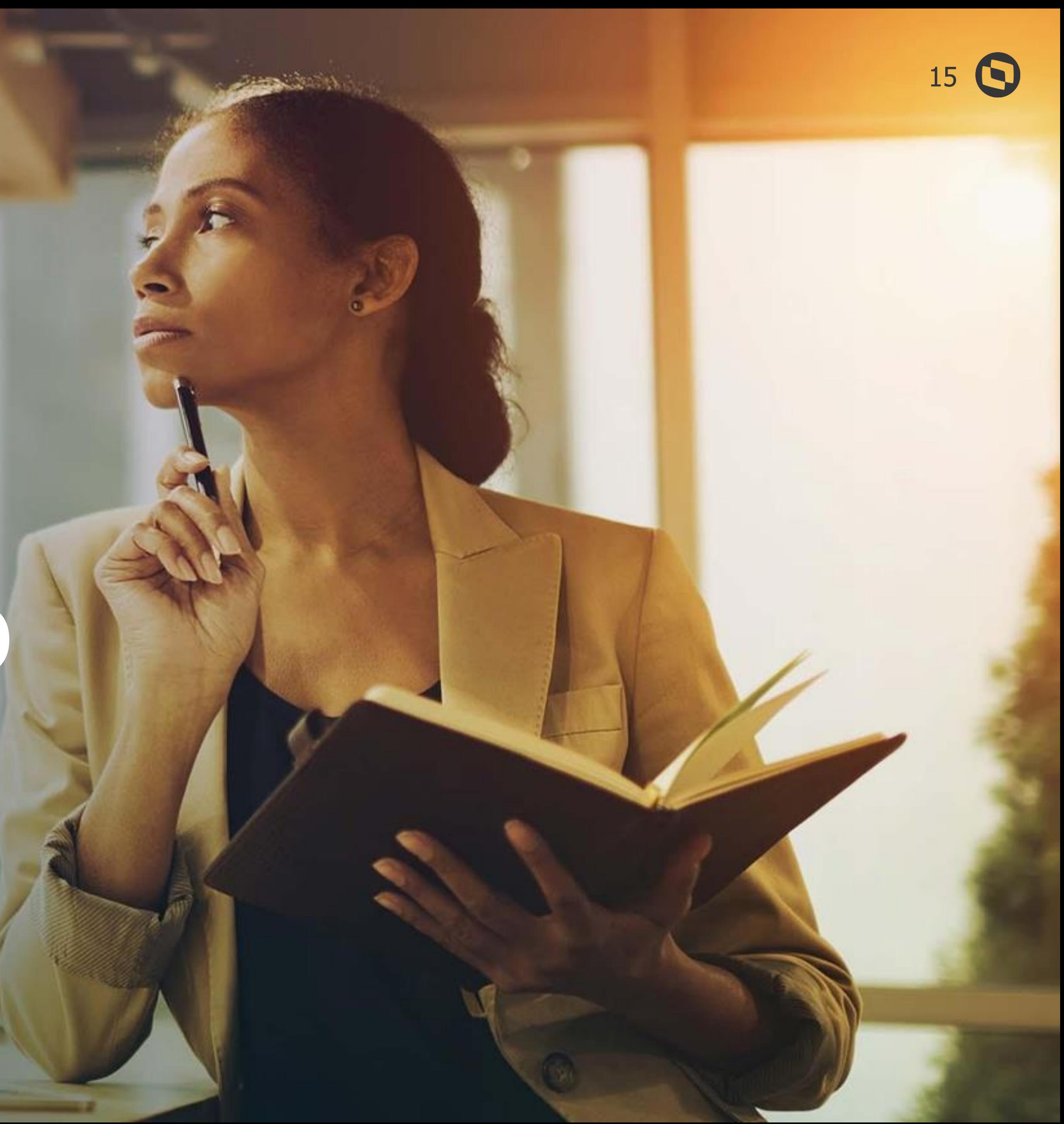

Datasul

<u> Adams</u>

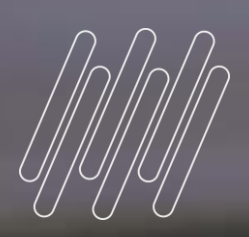

# **02**

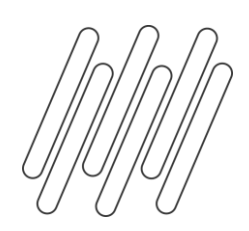

## **Parametrização**

### **RE0106- Manutenção Itens recebimento**

Deverá ser informada a natureza de rendimento para os itens que forem de serviço e que serão utilizados em notas fiscais de entrada que possuam retenção de IR e/ou CSLL/PIS/COFINS. Essa natureza de rendimento informada, deverá estar cadastrada no programa CD1060 - Manutenção natureza rendimento e estar ativa.

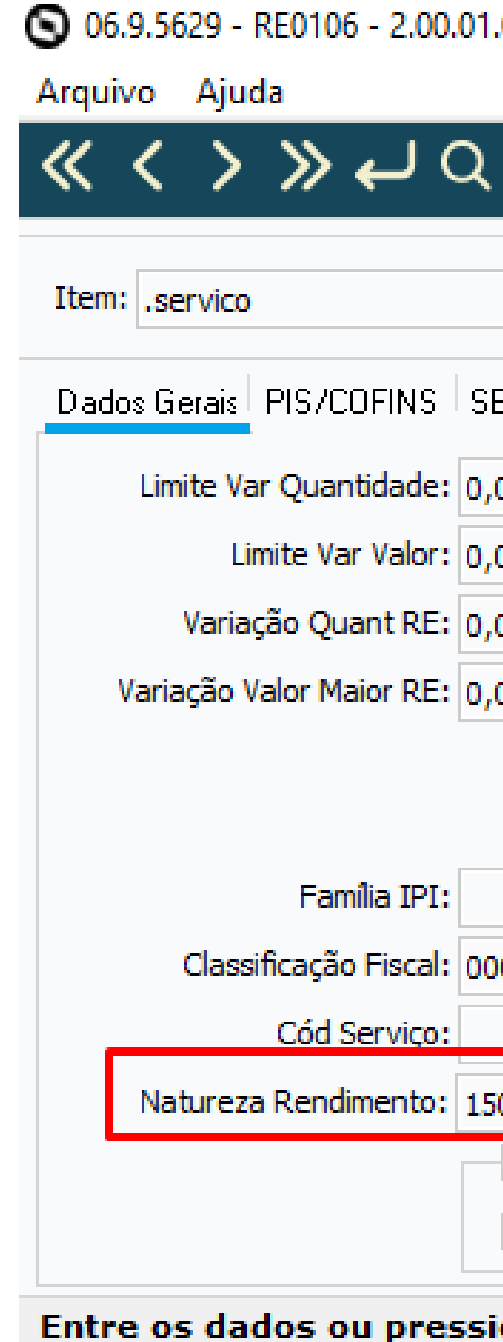

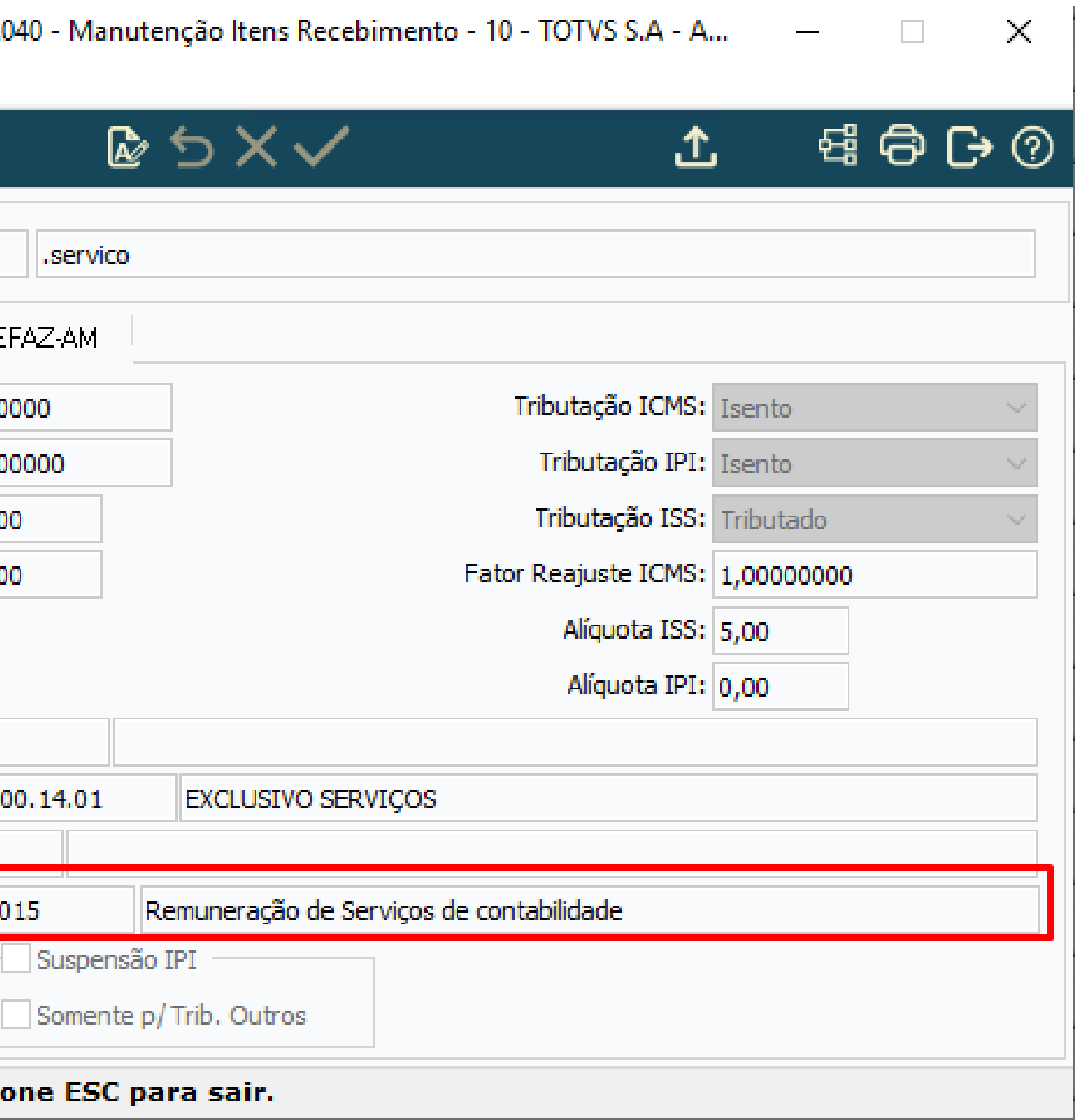

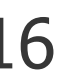

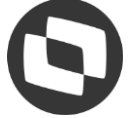

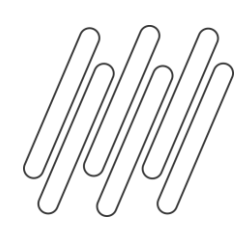

## **Parametrização**

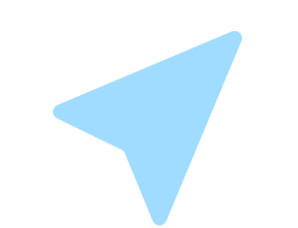

### **CD2021 - Manutenção Processos**

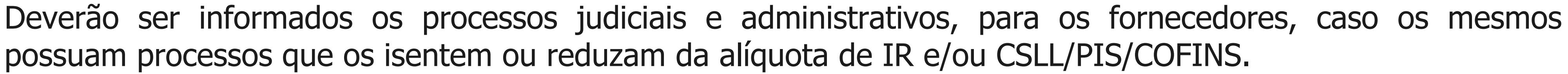

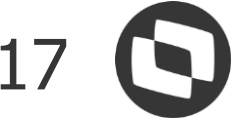

possuam processos que os isentem ou reduzam da alíquota de IR e/ou CSLL/PIS/COFINS.

No momento do recebimento da nota, o sistema irá buscar os processos de IR automaticamente quando houver. Para realizar esta busca será utilizado o código de fornecedor da nota, o código de imposto e a data de emissão da nota, que deverá estar contemplada no período de validade do processo.

Caso haja a necessidade de efetuar a consulta do processo, pode-se utilizar o programa CD2022 - Processos.

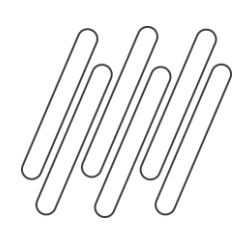

# **Geração dados**

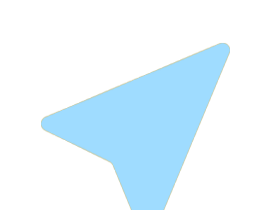

### **Digitação recebimento fiscal**

Na tela de inclusão/alteração do cabeçalho do documento, deverá ser marcado o campo **REINF Retenções**  Fonte, para os documentos que devem ser enviadas no evento R - 4020, quando o emitente for pessoa jurídica.

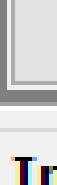

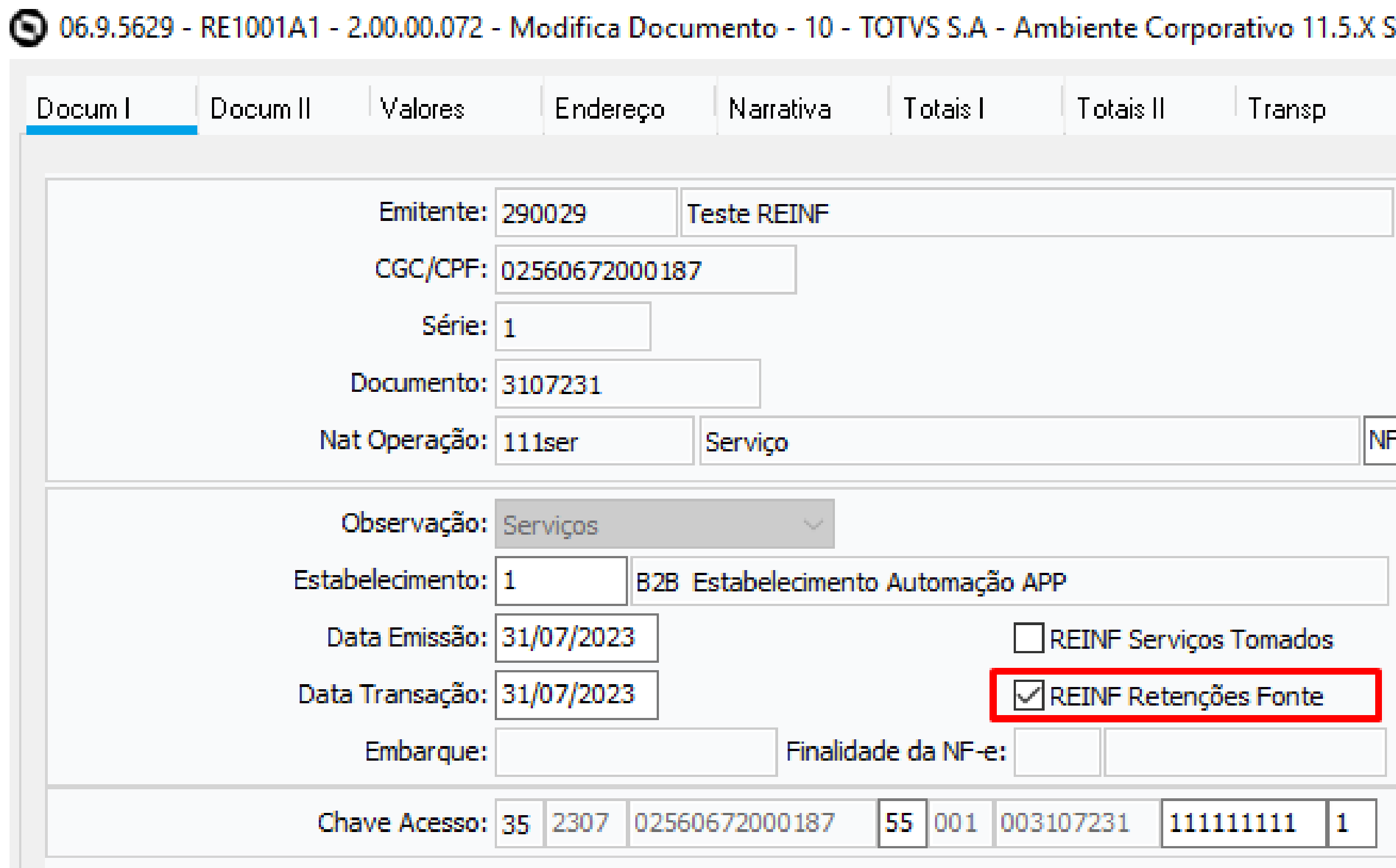

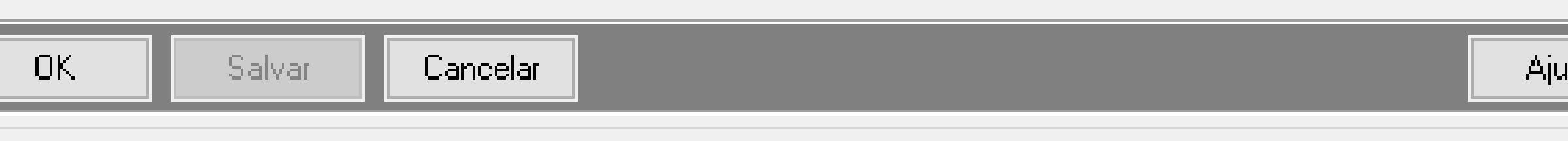

### Informe a espécie fiscal

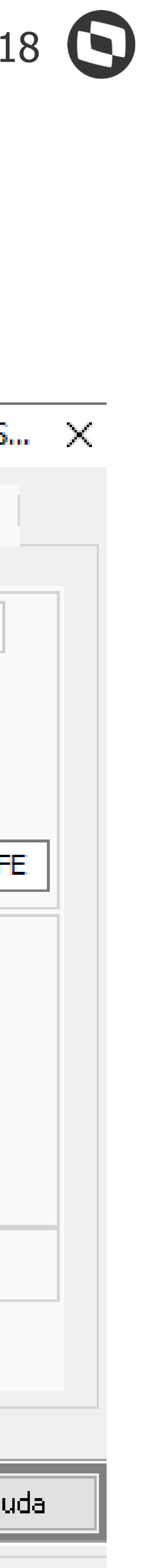

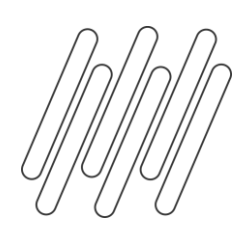

# **Geração dados**

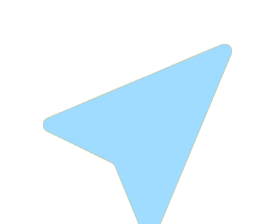

### **Edição item recebimento fiscal**

Na edição do item do documento, o campo natureza de rendimento, ficará habilitado quando o campo **REINF Retenções Fonte**, estiver marcado.

### **S** 06.9.5629 - RE1001B2 - 2.00.02.053 - Item Documento - 10 - TOTVS S.A - Ambiente Corporativo 11.5.X SQL S... X

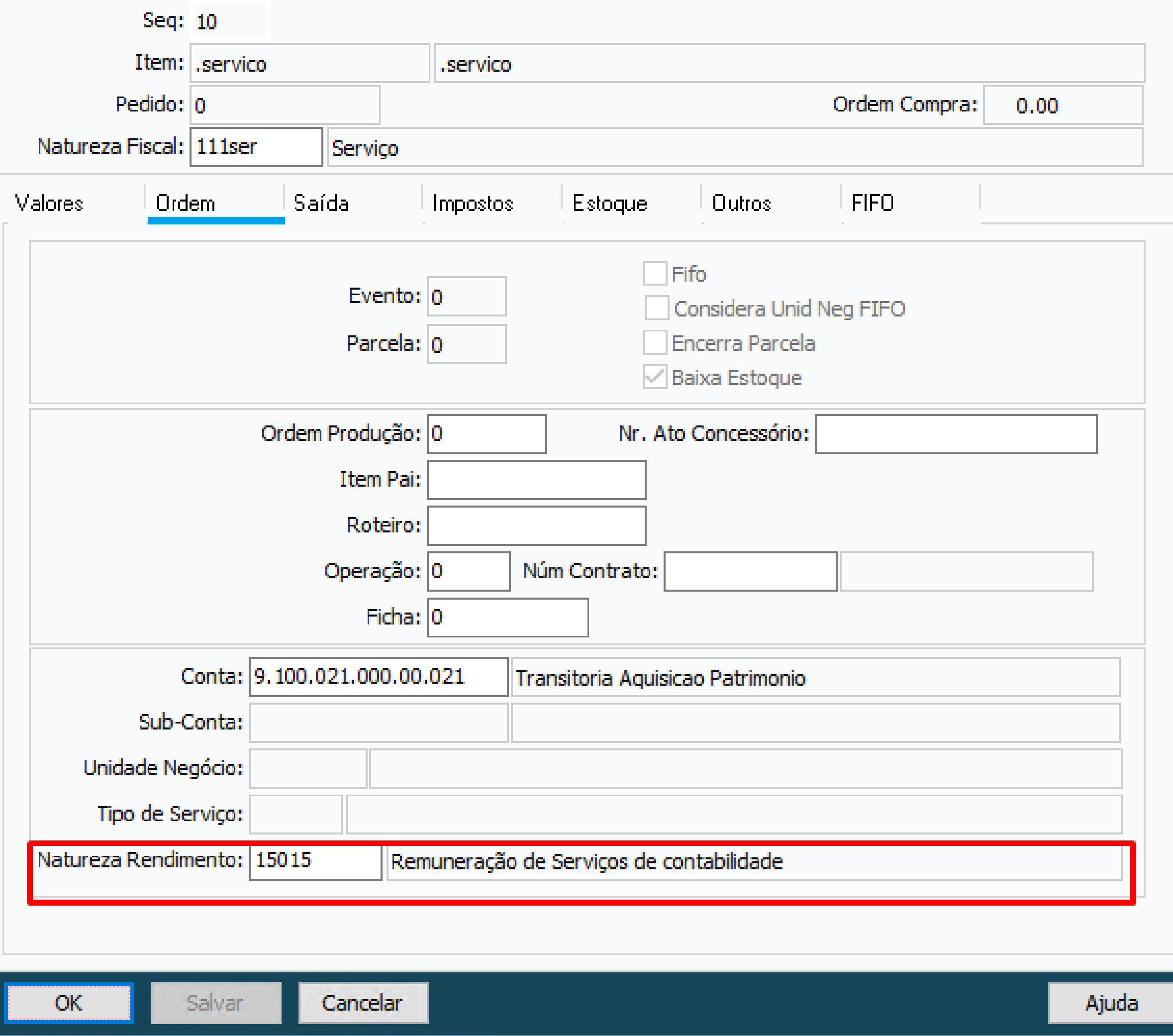

Entre os dados ou pressione ESC para sair.

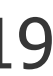

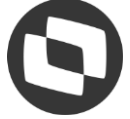

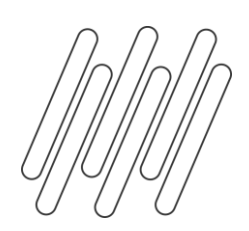

# **Geração dados**

### **CD4035 - Informações Adicionais Nota fiscal**

Durante a geração das duplicatas de impostos e o campo **REINF - Retenções na fonte** estiver marcado será gerado as informações adicionais da nota, sendo possível consultar as informações através da opção **REINF - Retenção Contribuição Previdenciária - Retenções na Fonte**, onde será apresentada o percentual de representatividade do item da nota em relação a duplicata de imposto, bem como, os valores de IR rateados por item da nota.

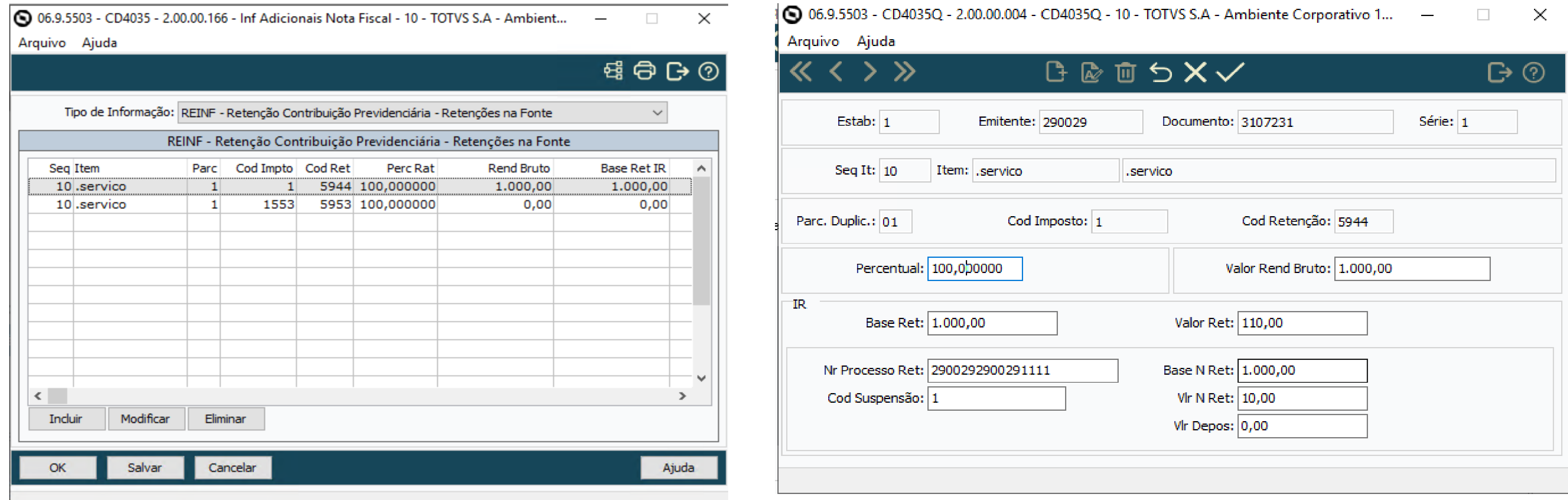

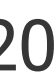

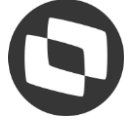

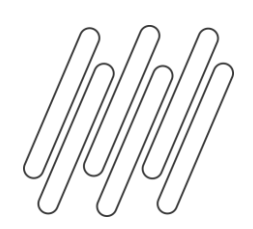

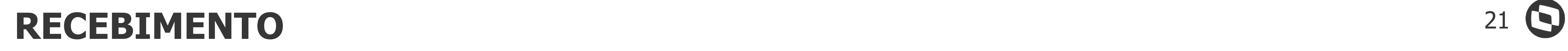

## **Documentação para consulta**

Documentação técnica módulo recebimento REINF - R-4020 IR/CSLL/COFINS/PIS - MRE

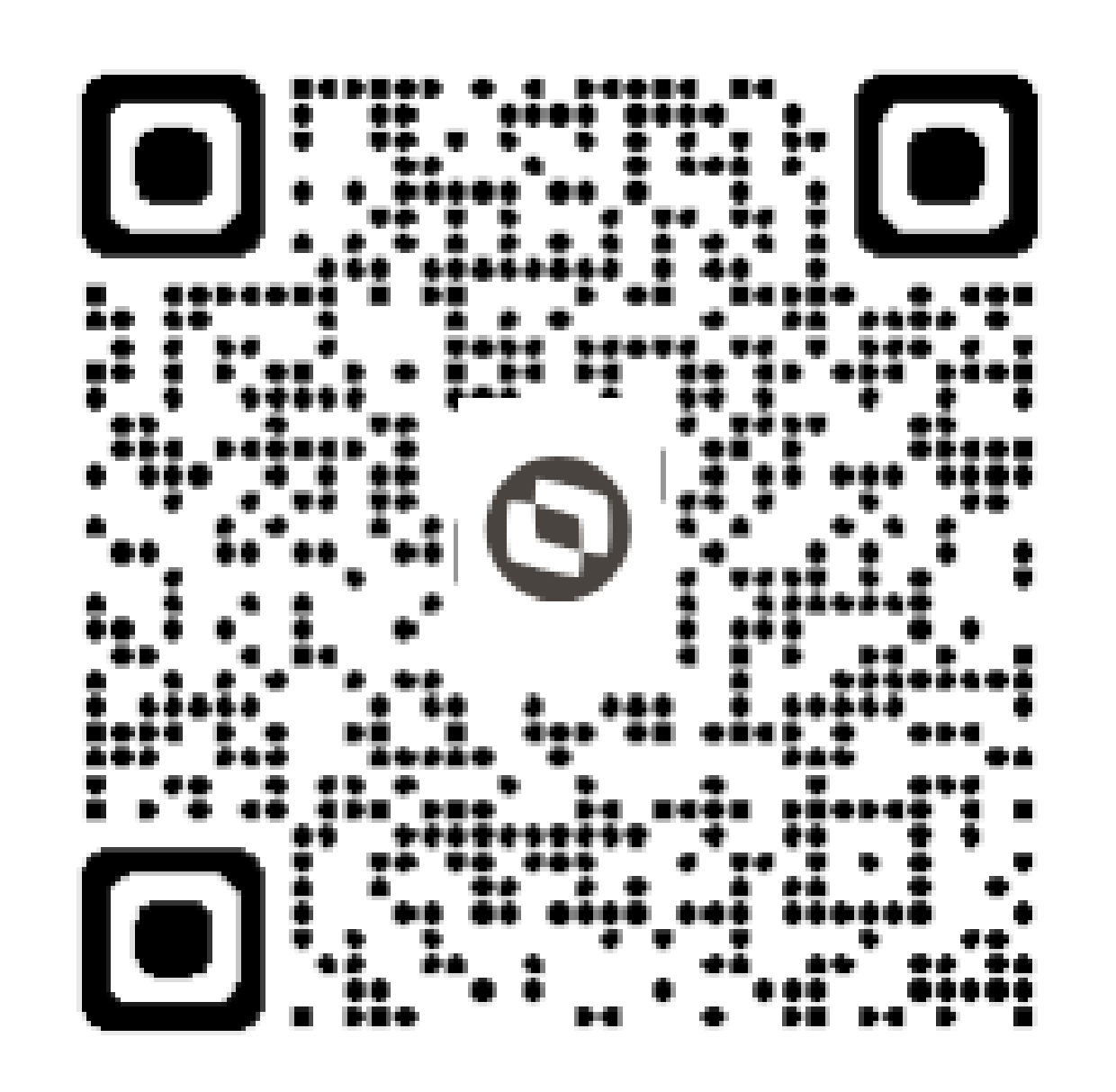

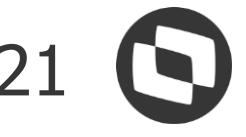

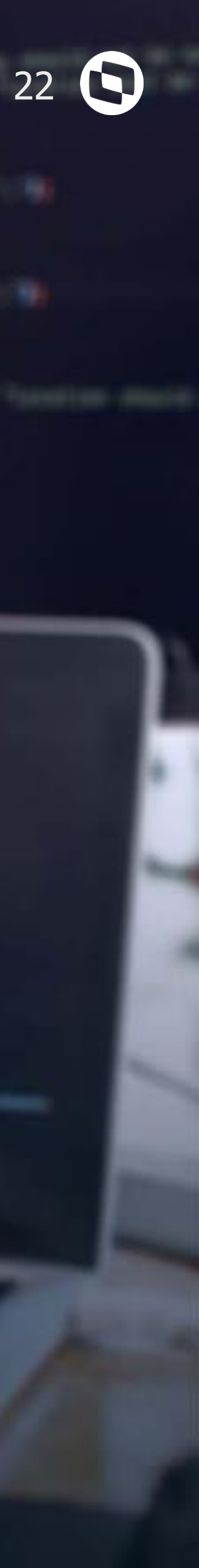

# **Fiscal**

**03**

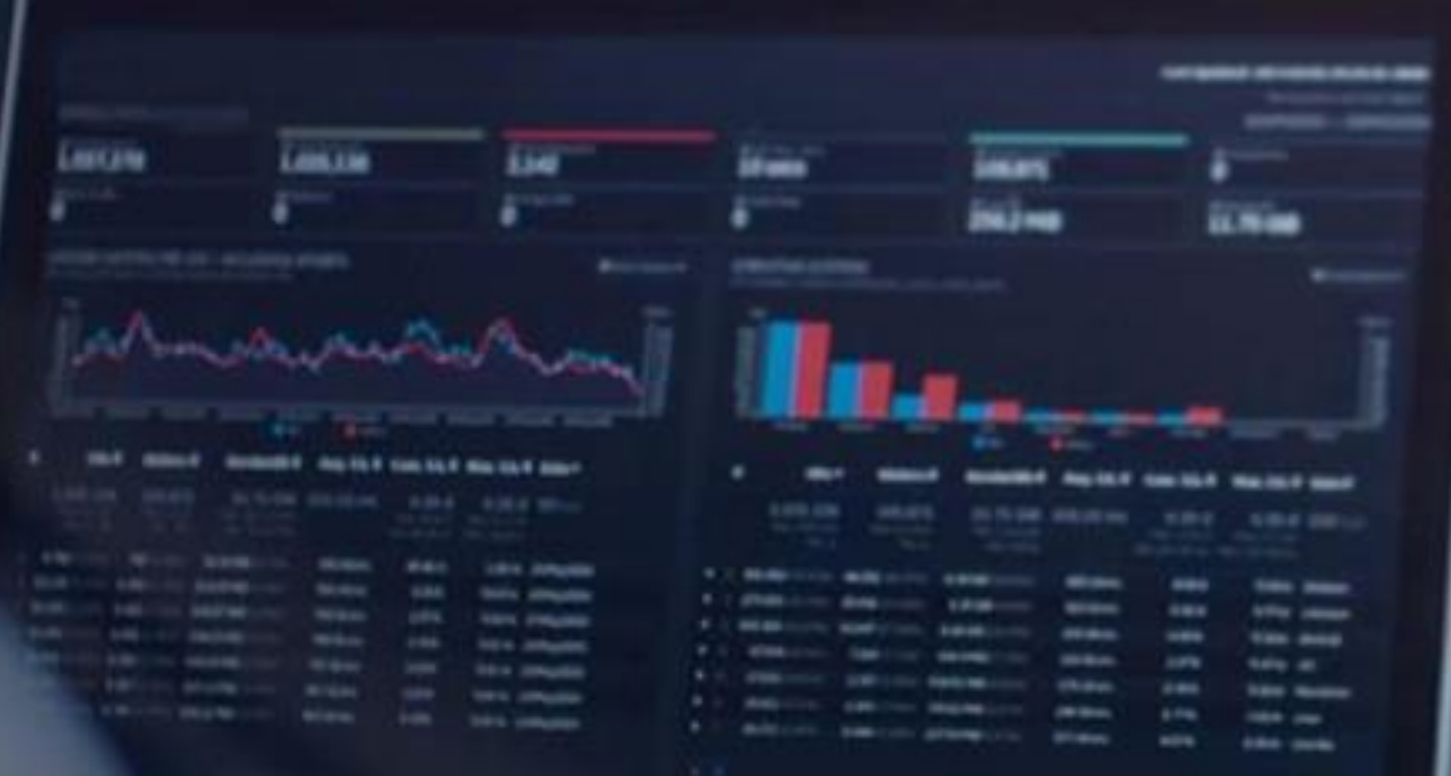

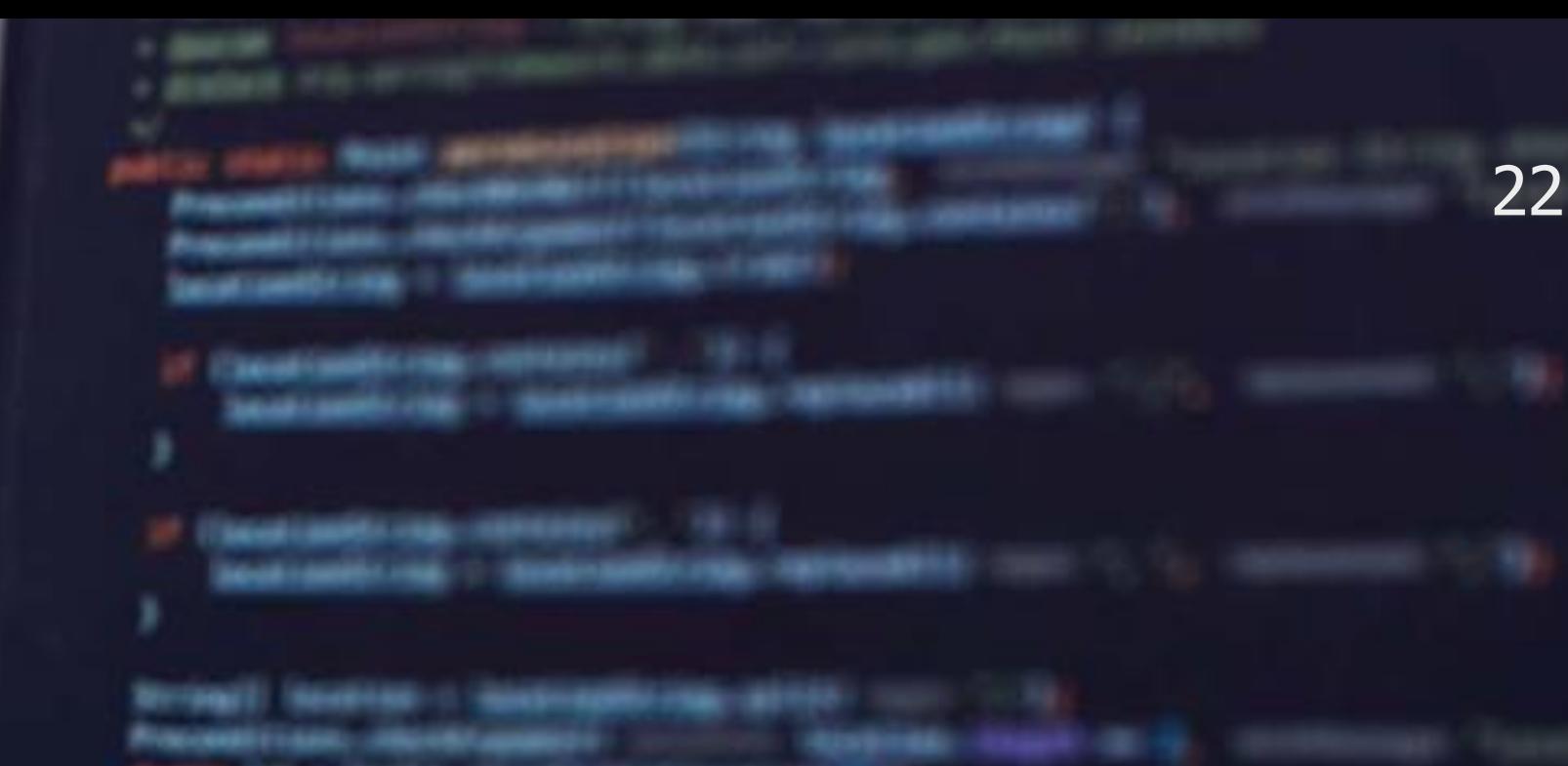

return von Massiciani, vann

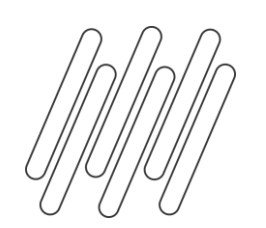

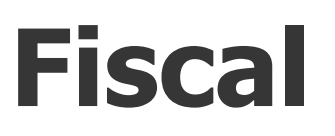

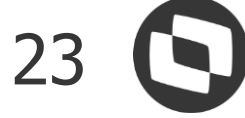

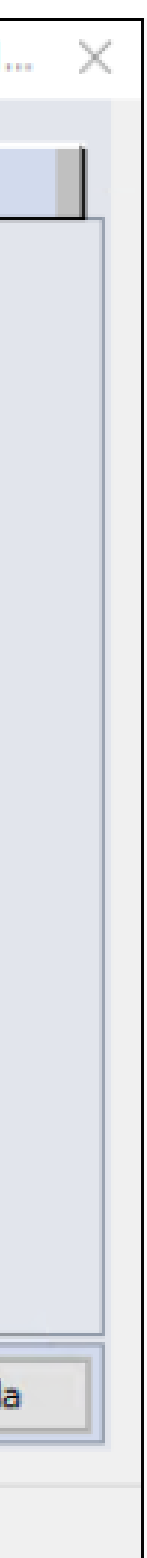

### **OF0305- Manutenção Documentos Fiscais**

Natureza de Rendimento

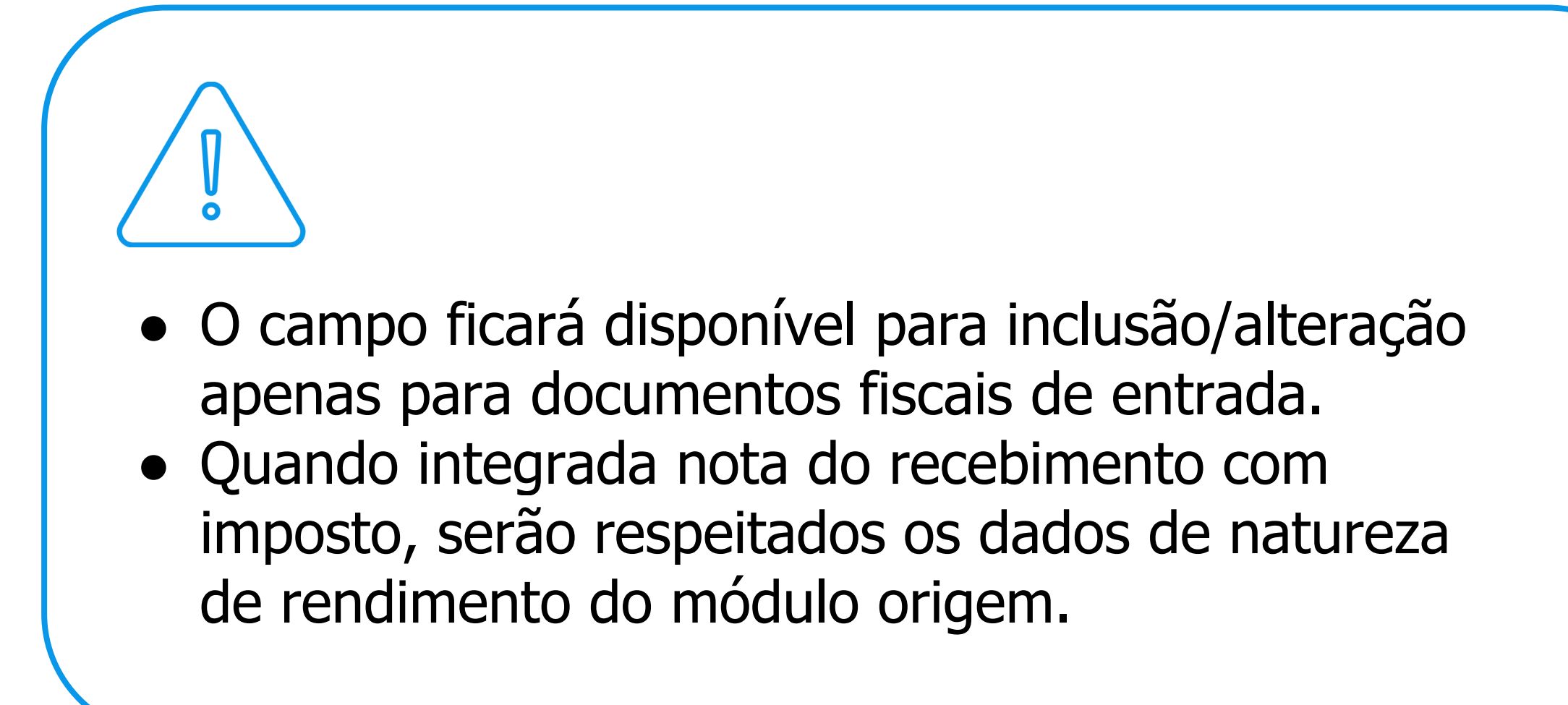

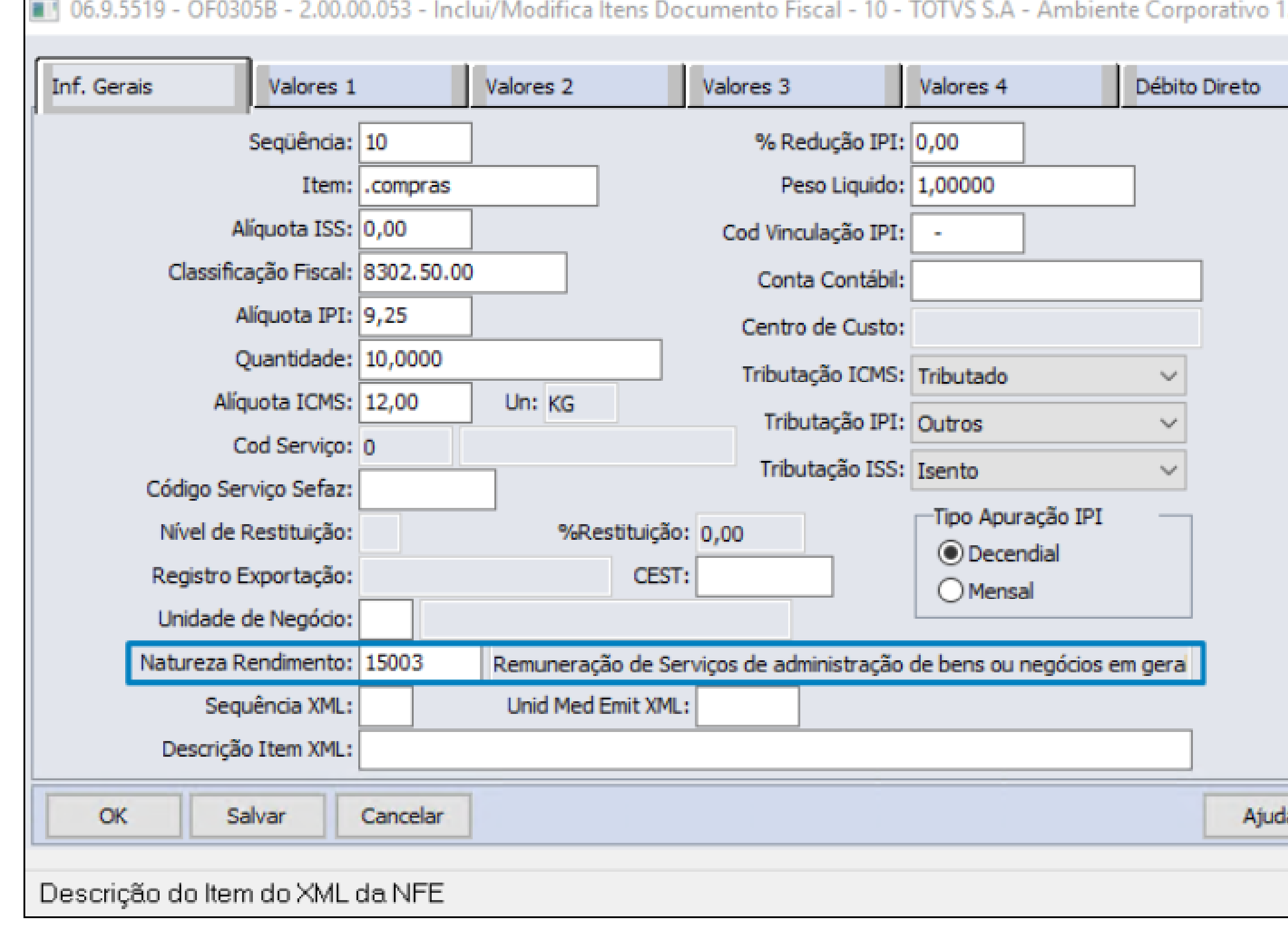

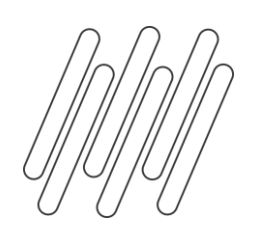

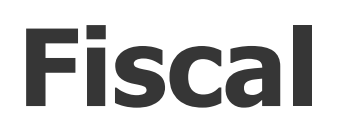

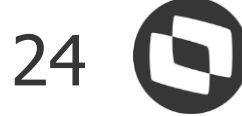

### **html.fiscalDocument - Movimentação Documento Fiscal**

Natureza de Rendimento

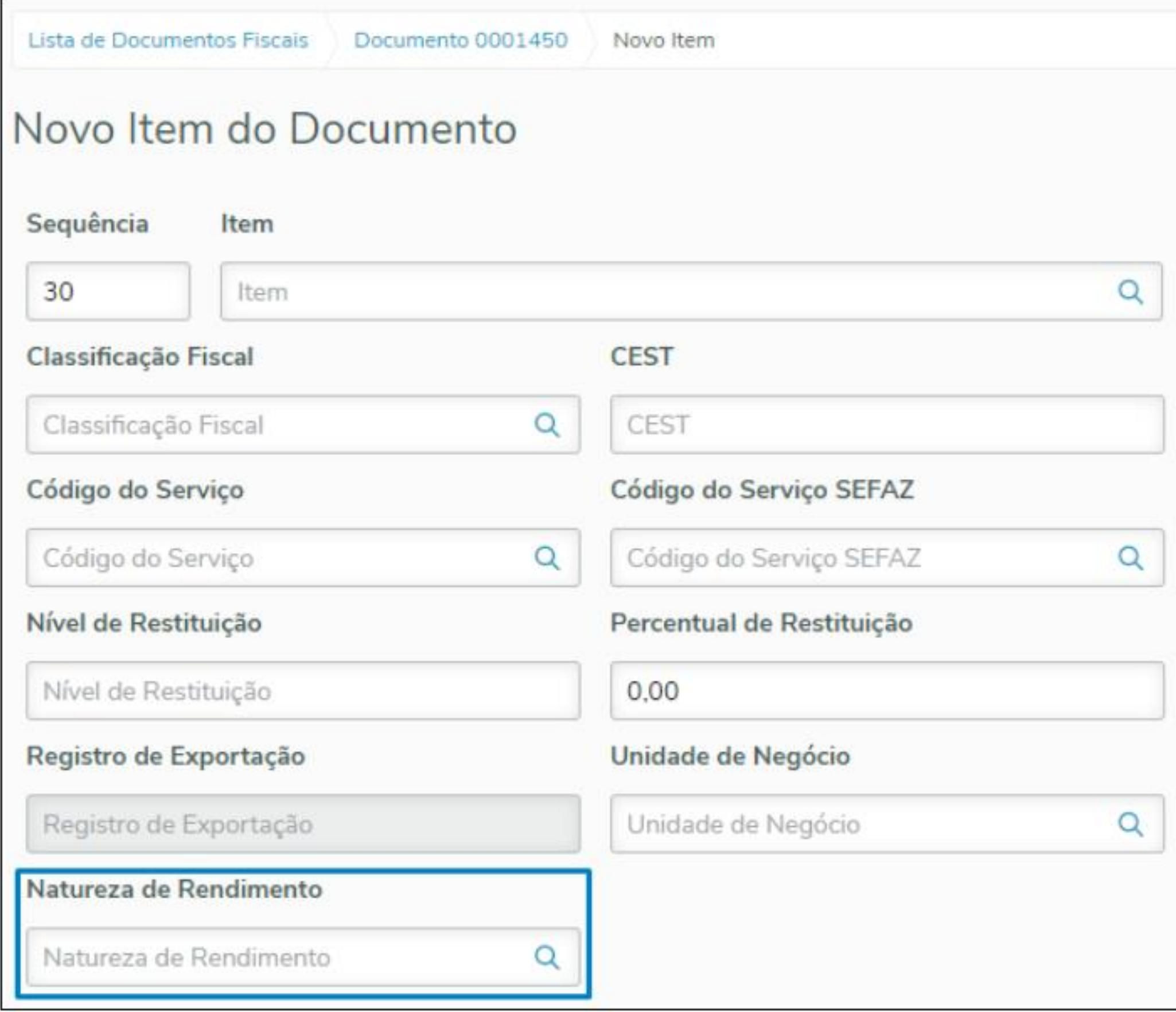

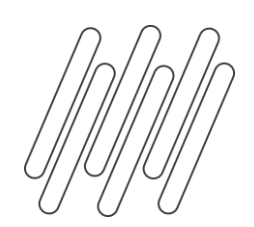

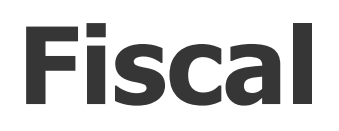

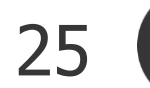

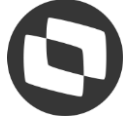

## **OF0311 - Consulta Documento Fiscal**

Natureza de Rendimento

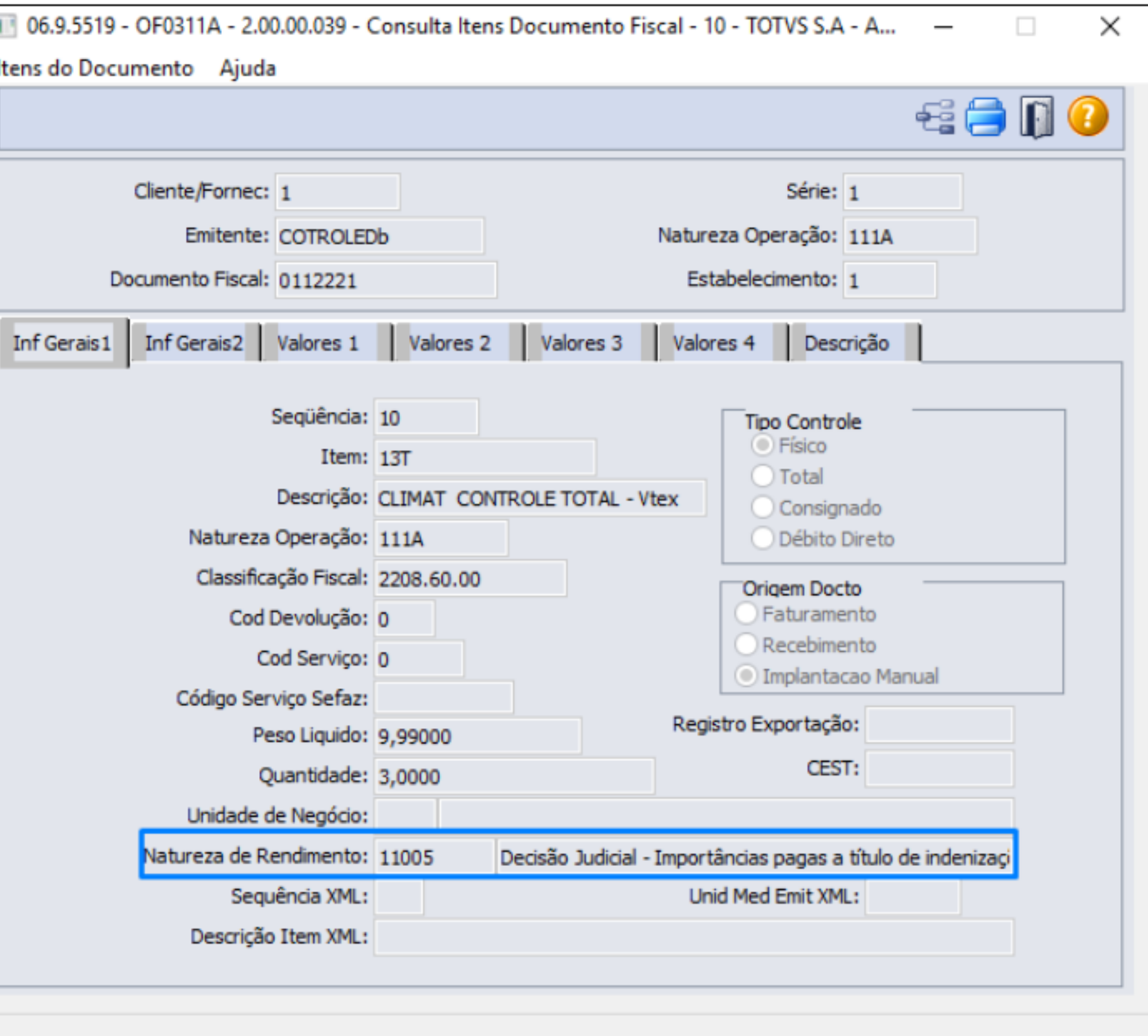

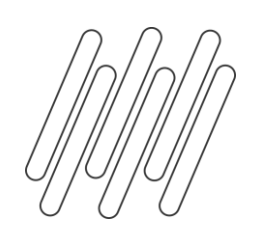

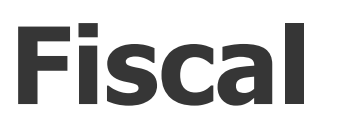

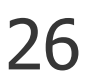

 $\Box$ 

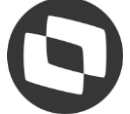

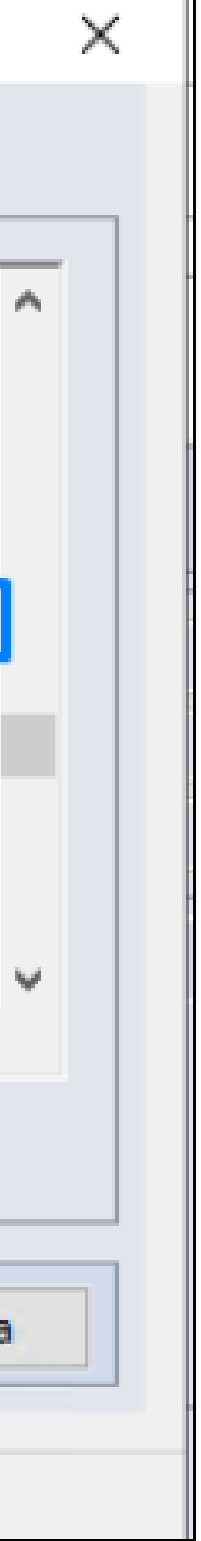

## **Geração dados**

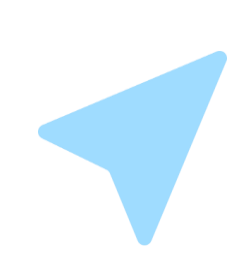

### **OF0312 - Importação Documento Fiscal**

Natureza de Rendimento

## **Validações**

- Se for informada uma natureza de rendimento em documentos que não são de entrada, o documento não será importado.
- Se for informada uma natureza de rendimento inválida, o documento não será importado.

### Parâmetros Layout l Logi Unidade Medida Item XML 6 A 114 120 Descrição Item XML CST ICMS З. CST IPI CST PIS **CST COFINS** | Natureza de Rendimento 120 do Arquivo de Importacao de Obr Formato: Te Tamanho do Registro: Va y **Editar Layout** Cancelar Ajuda Executar

06.9.5519 - OF0312 - 2.00.00.016 - Importação Notas - 10 - TOTVS S.A - Ambie...

Dispara a execução do relatório

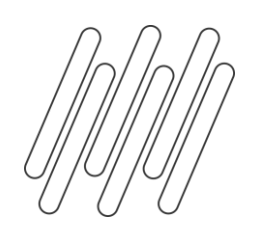

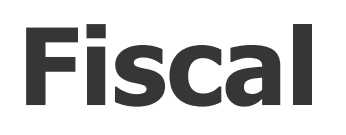

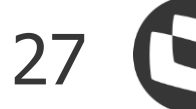

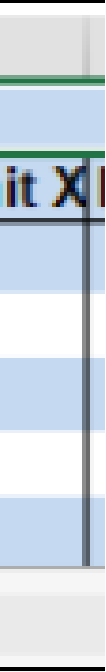

## **OF0405 Exportação Documento Fiscal** Natureza de Rendimento

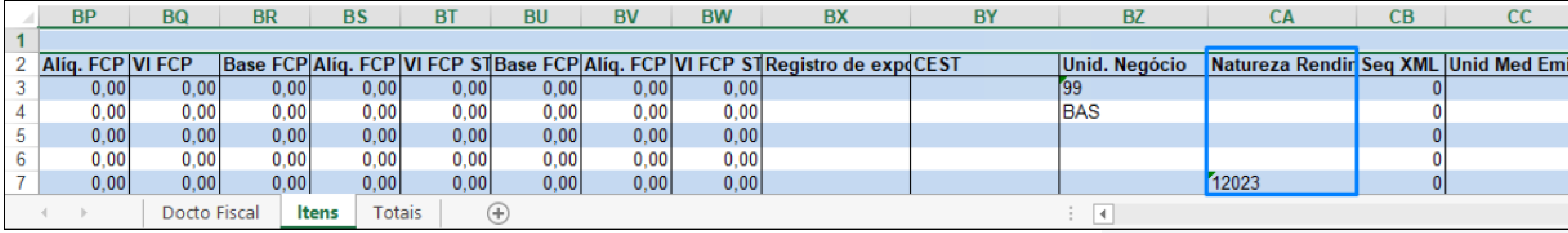

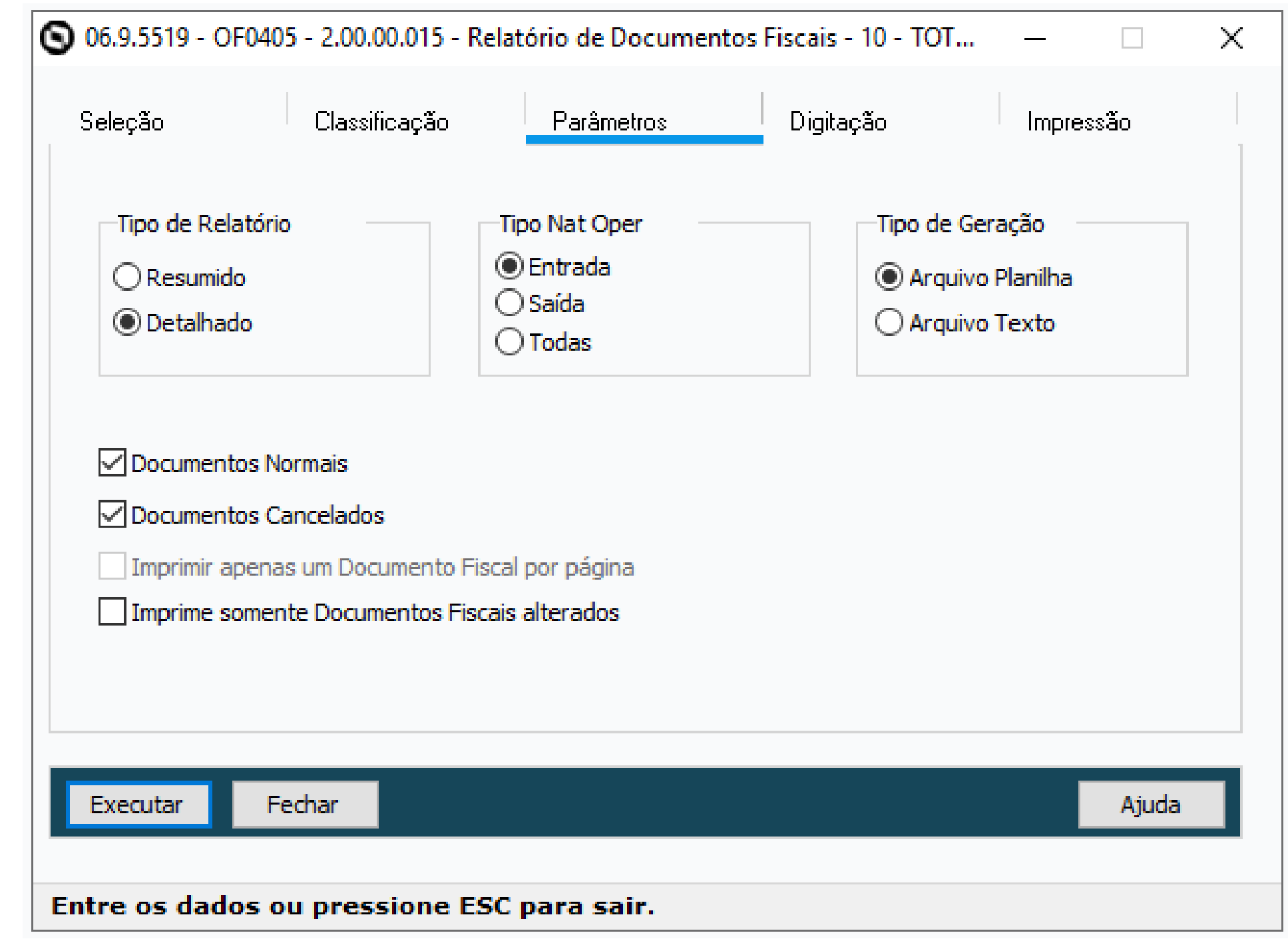

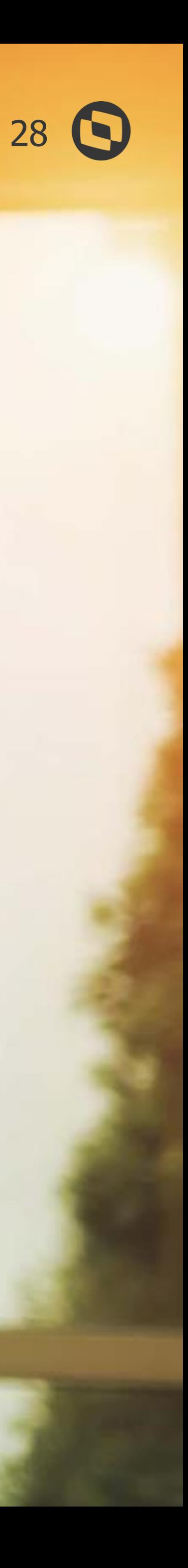

# **Extrator REINF MLF**

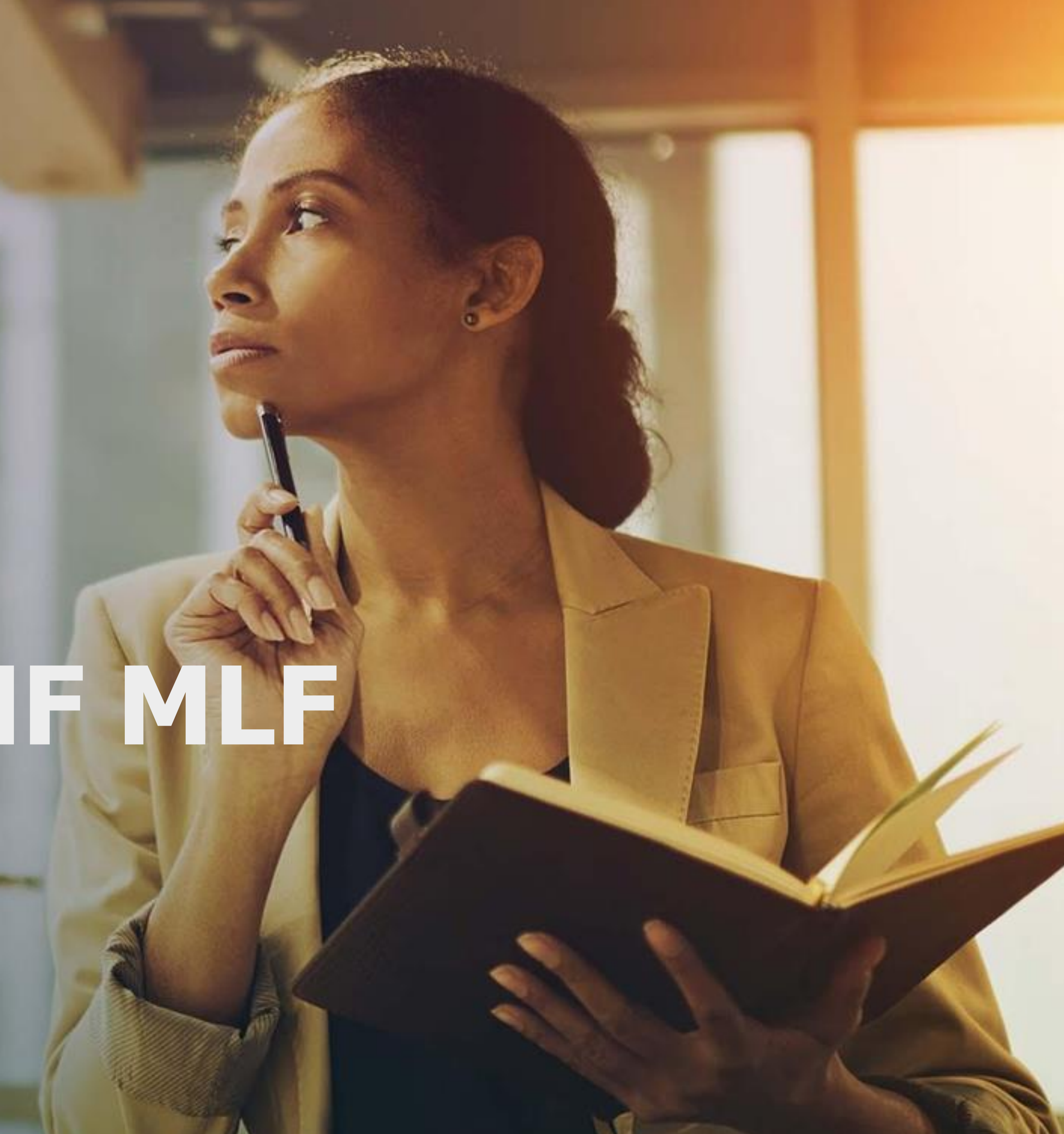

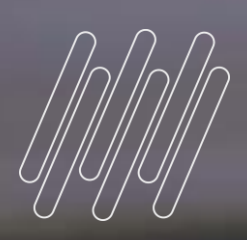

# **04**

<u>e ganry</u>

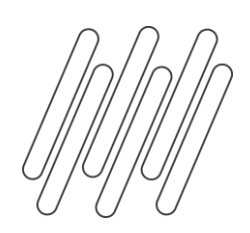

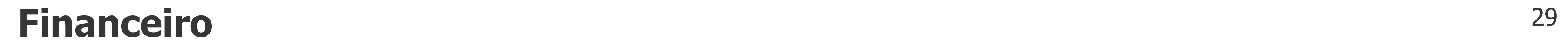

## **Parametrização**

## **LF0410 - Parâmetros TSS REINF**

### Além da atualização com os novos esquemas no TSS, deverá também atualizar a tela de parametrização do MLF

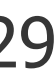

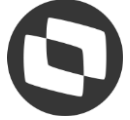

para contemplar a nova versão 2.1 da REINF.

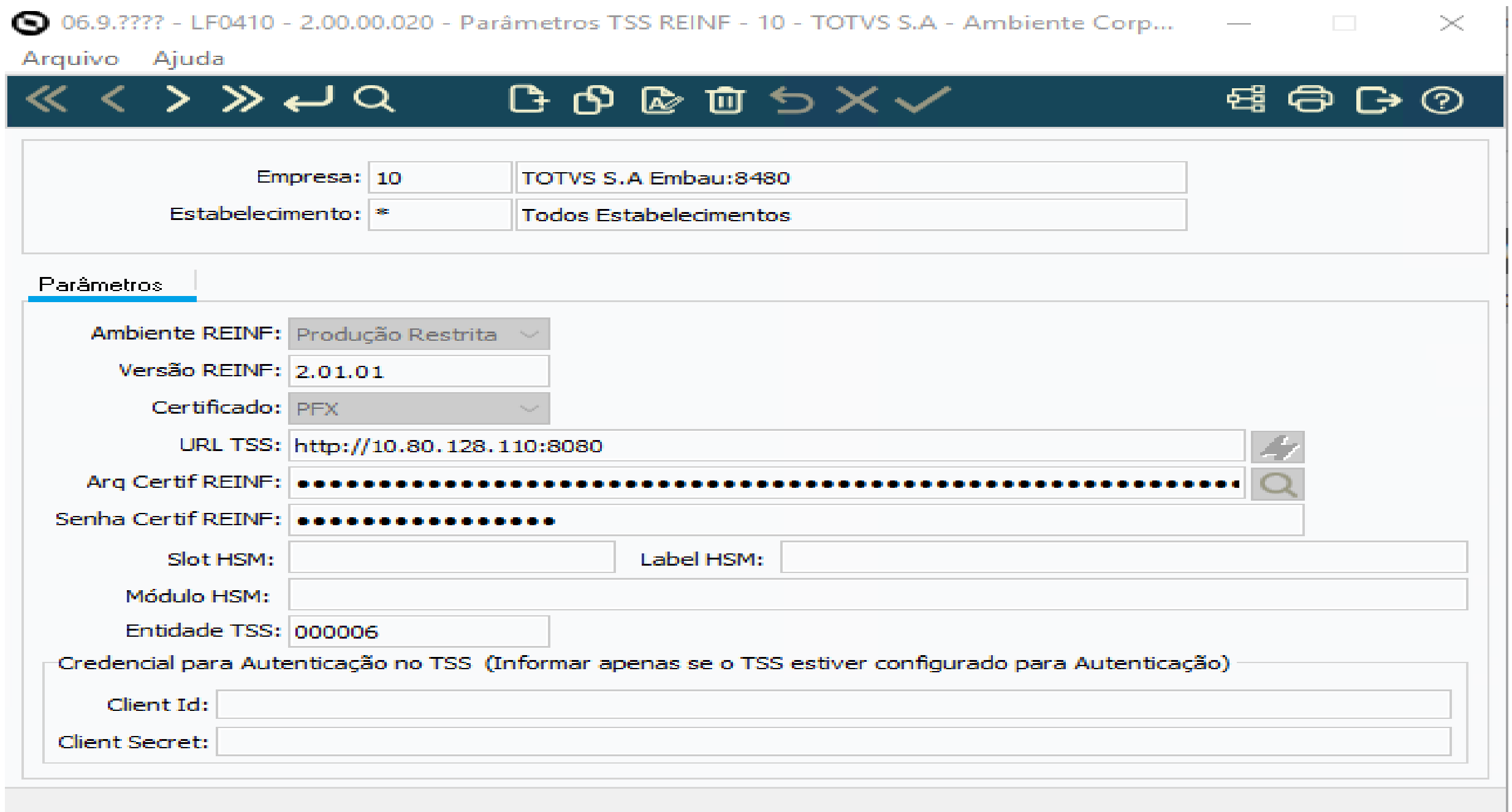

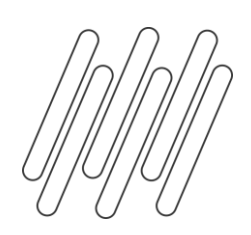

# **Extração Dados**

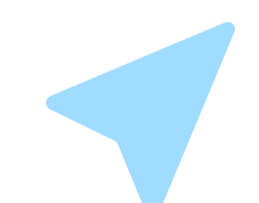

## **LF0203 - Manutenção\Consulta Informações Extração**

### Foram adicionadas as informações do Bloco 40 conforme disponibilizado pelo governo em **Leiautes dos**

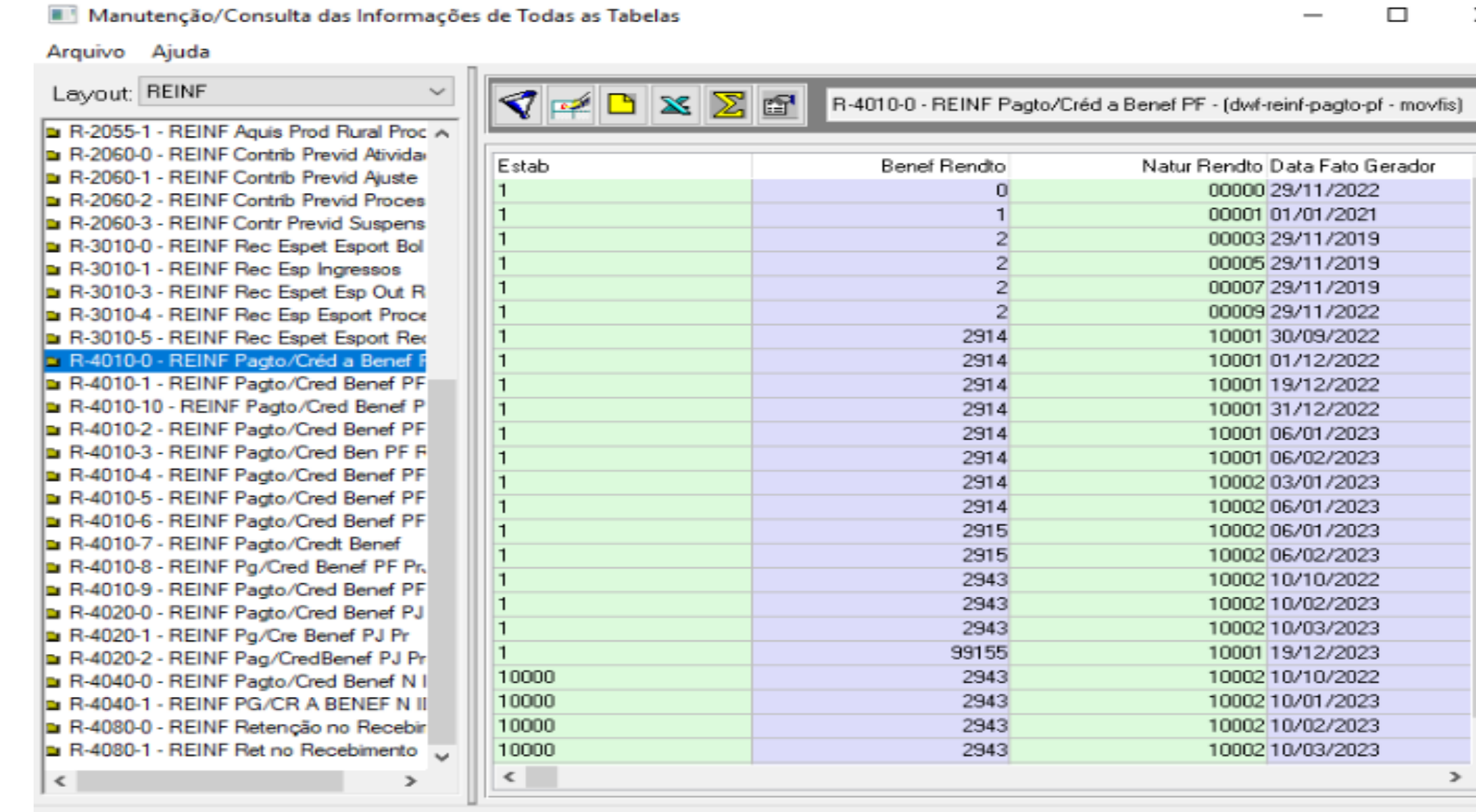

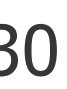

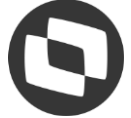

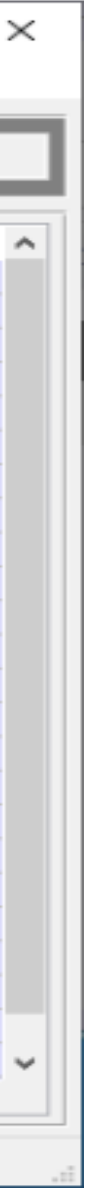

**eventos da EFD-Reinf versão 2.1.2.**

- ❏ R-4010 Pagamentos/créditos a beneficiário pessoa física
- ❏ R-4020 Pagamentos/créditos a beneficiário pessoa jurídica
- ❏ R-4040 Pagamentos/créditos a beneficiários não identificados
- ❏ R-4080 Retenção no recebimento
- ❏ R-1050 Tabela de entidades ligadas

❏ Nesta primeira entrega o R-4020 será o único evento a extrair de forma automática do ERP.

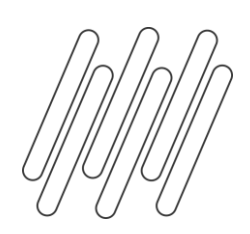

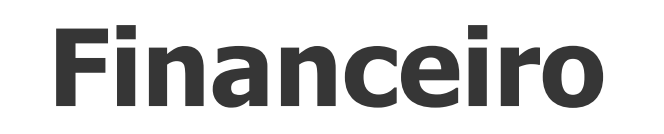

# **Extração Dados**

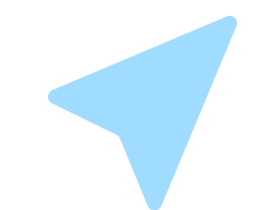

### **LF0400 - Extrator REINF**

Serão extraídas as informações de pagamentos realizados à Pessoa Jurídica que possuem natureza de rendimento e impostos devidamente cadastrados no ERP.

Para extração do **R-4020 não serão considerados a seleção por Série e Nota fiscal**, isto porque os dados serão enviados para o governo de forma agrupada por Estabelecimento, Período e Beneficiário.

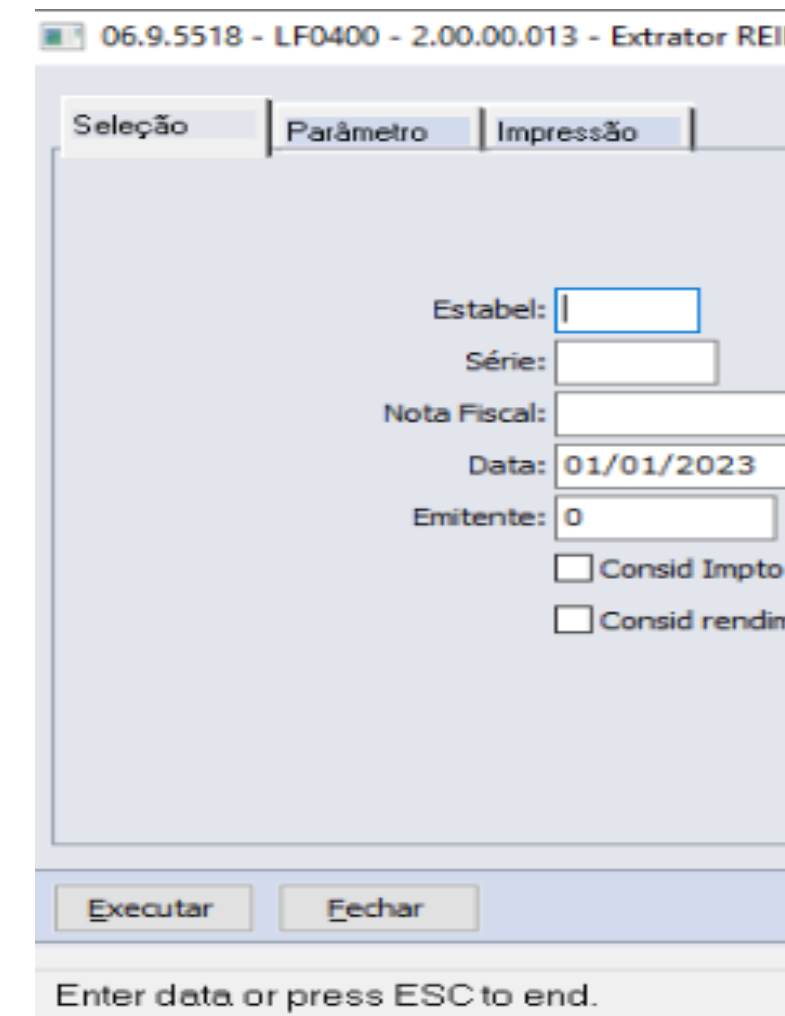

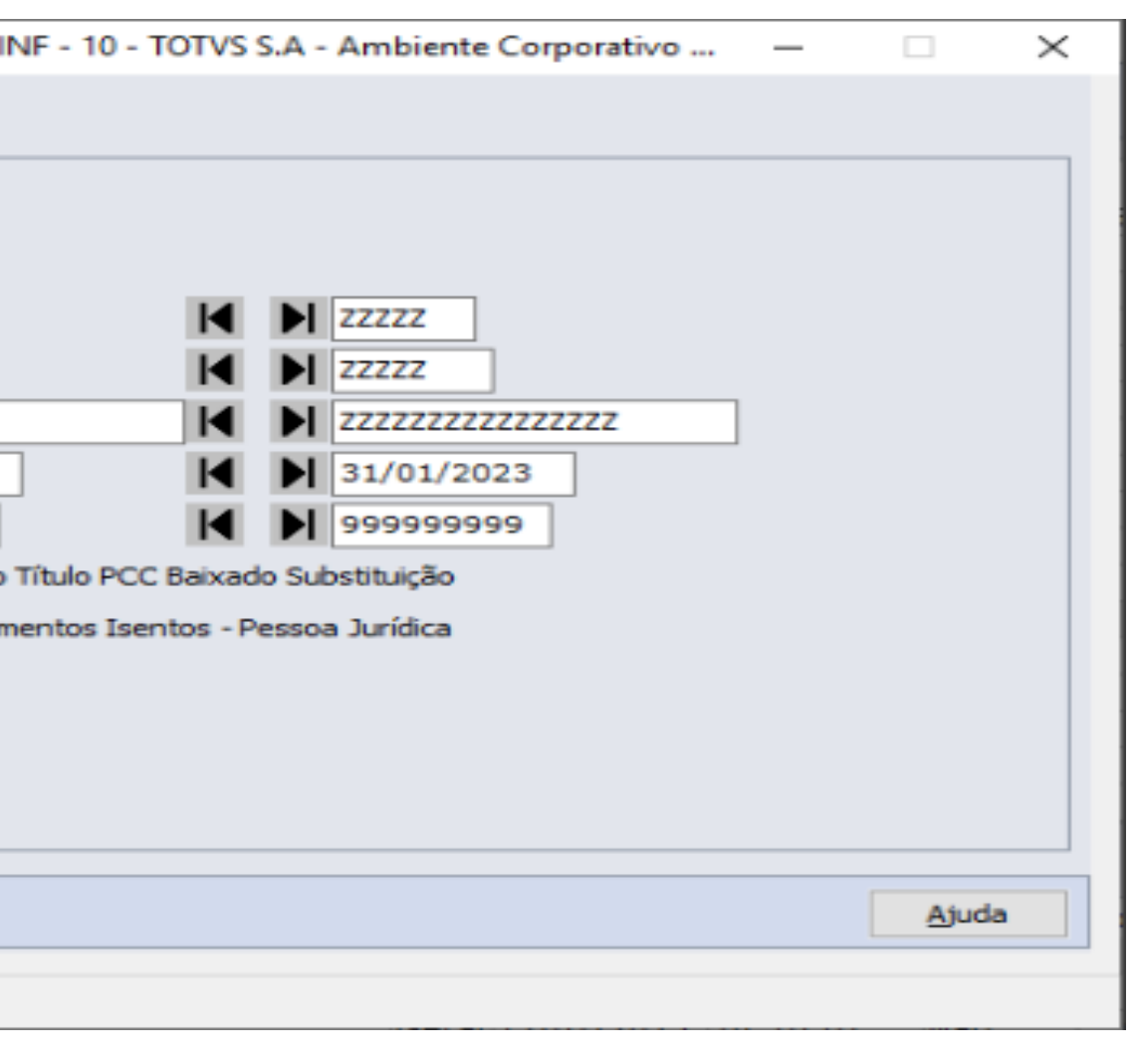

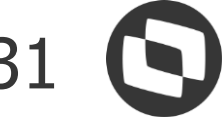

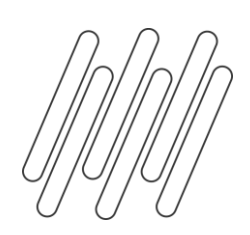

# **Extração Dados**

### **LF0400 - Extrator REINF**

# O parâmetro **Consid Impto Título PCC Baixa Substituição** deverá ser informado para extrair as informações de

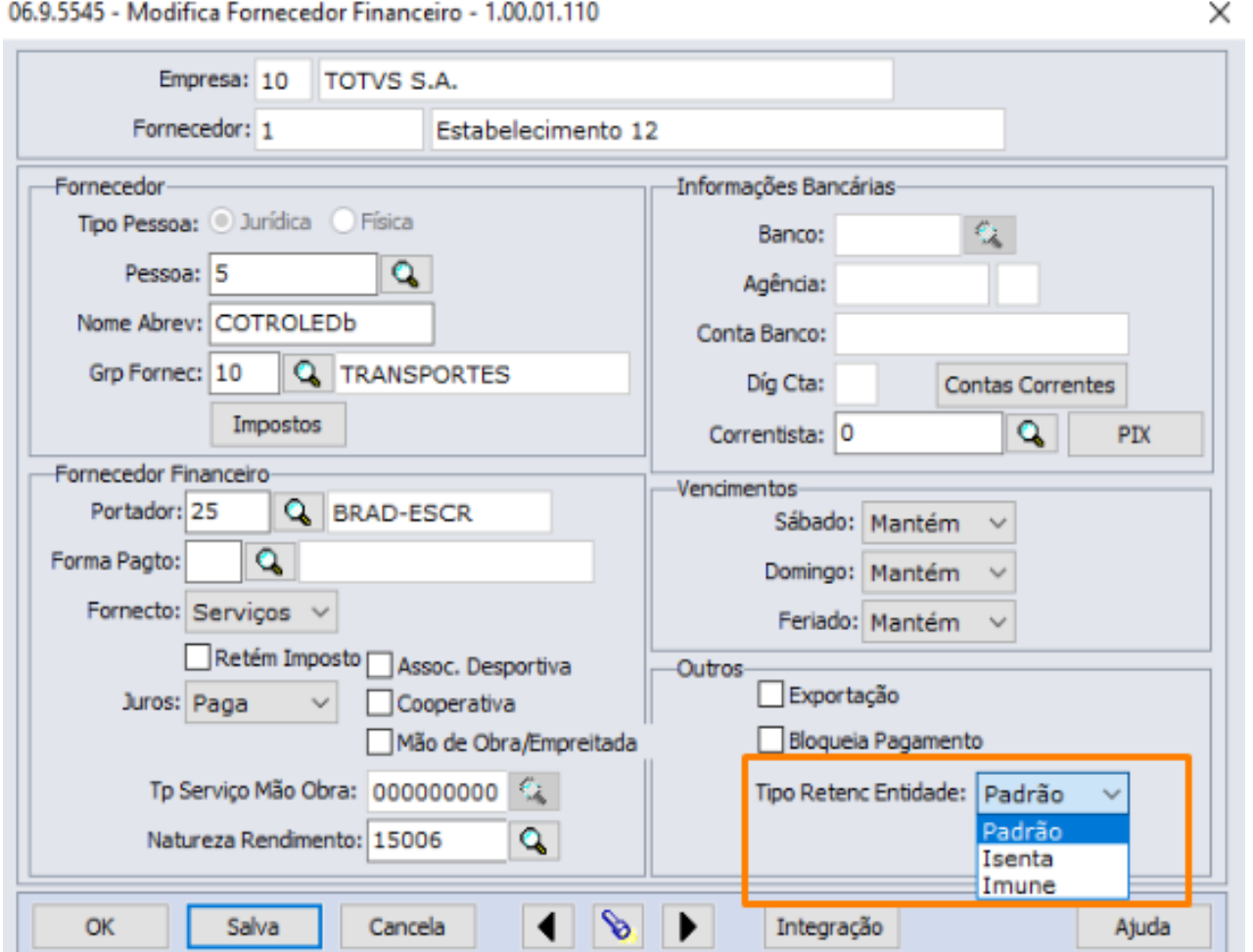

PIS/COFINS/CSLL originadas pelo fluxo de **Baixa por Substituição** do Contas a Pagar. Para a DIRF essa item é opcional, portando para EFD-REINF foi mantida a mesma regra.

### **Rendimentos Isentos Imune**

O parâmetro **"Consid rendimentos isentos - Pessoa Jurídica"** é utilizado para extrair informações contribuintes Isentos ou Imunes, se aplica a fornecedores do tipo Pessoa Jurídica que foram parametrizados como Isento ou imune.

No Cadastro de Fornecedor Financeiro existe a opção "Tipo Retenc Entidade"

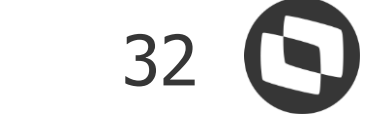

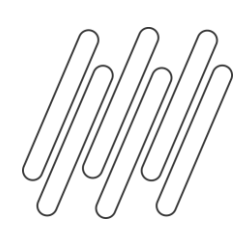

# **Extração Dados**

### **LF0400 - Extrator REINF**

### Para títulos originados no módulo de Recebimento, as informações de IR serão geradas através do agrupamento

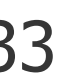

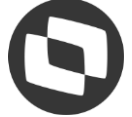

**"Recebimento"**.

Títulos originados do módulo financeiro e imposto de PIS/COFINS/CSLL(independentemente da origem) será gerado através do agrupamento **"Contas a Pagar"**.

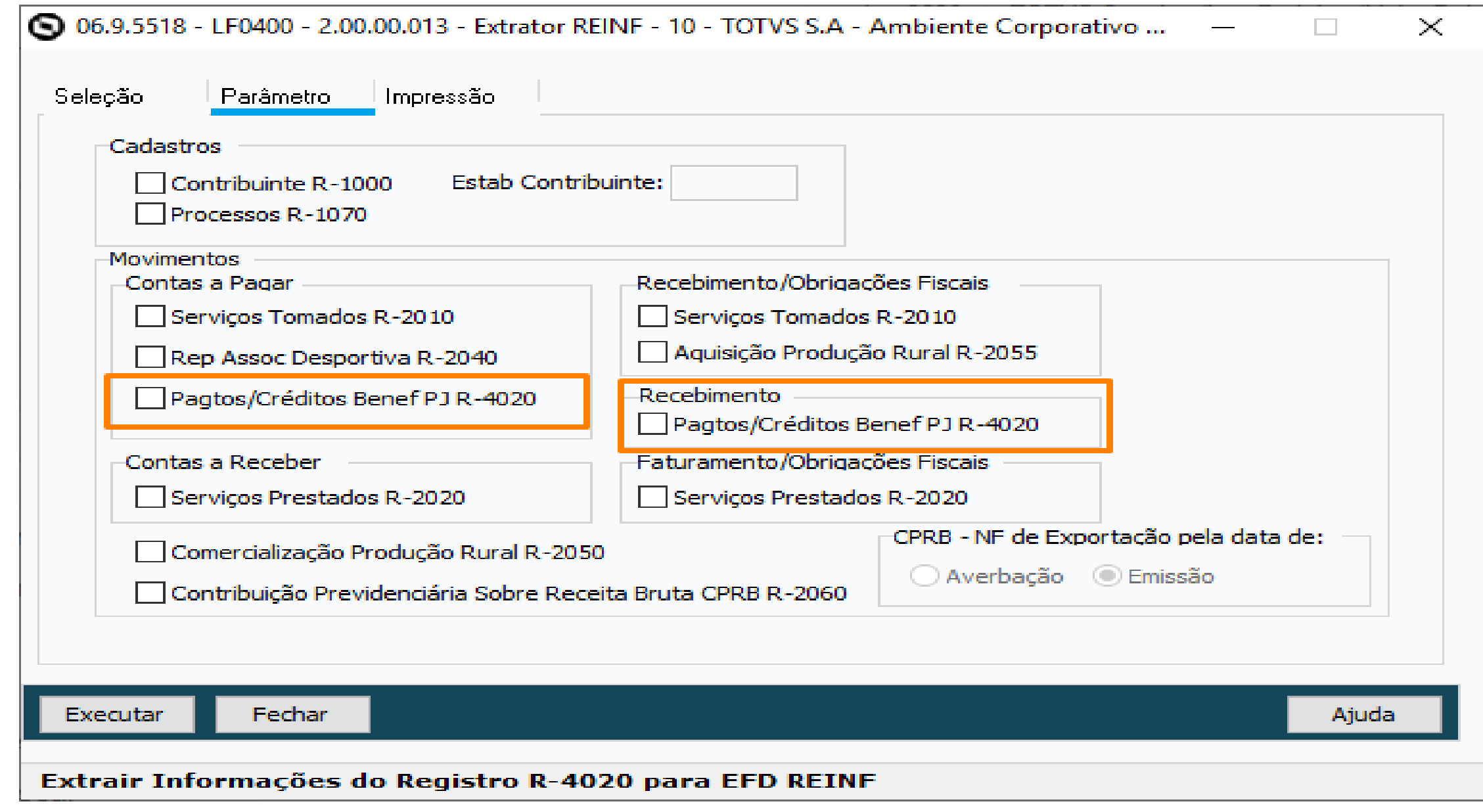

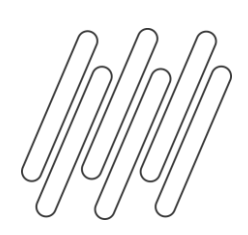

# **Geração e Envio**

## **LF0401 - Geração e Envio de eventos REINF**

No programa "LF0401 - Geração e Envio de eventos REINF", pasta Parâmetros para o tipo **"Movimentos Periódicos"** foram adicionadas as opções para geração e envio do Bloco 40 do Contas a Pagar.

- ❏ Pagamentos/créditos a Beneficiário PF R-4010
- ❏ Pagamentos/créditos a Beneficiário PJ R-4020
- ❏ Pagamentos/créditos a Beneficiário Não identificado R-4040
- ❏ Retenção no Recebimento R-4080

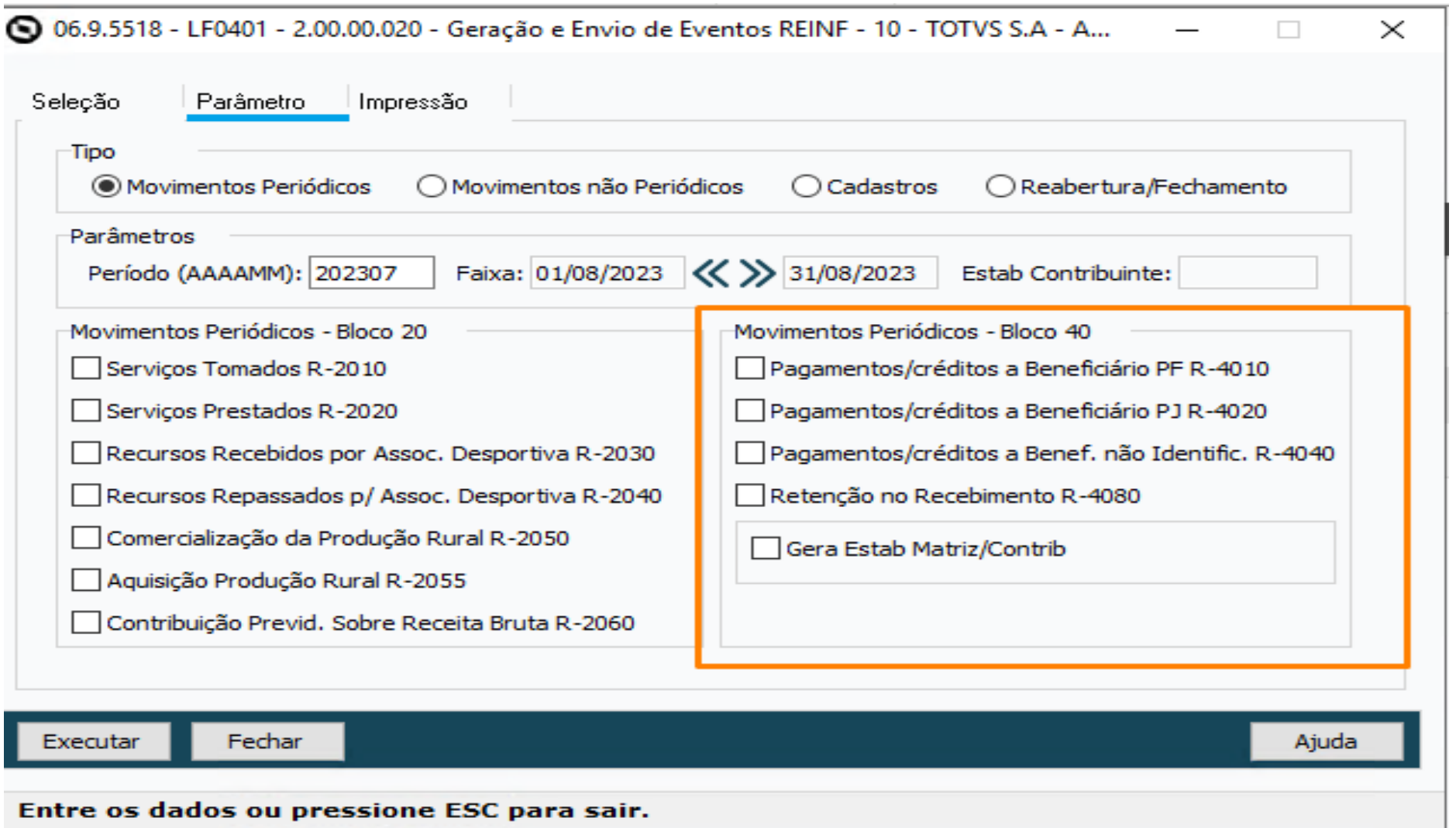

Entre os gados ou pressione ESC para sair.

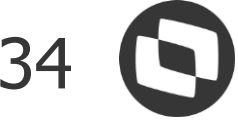

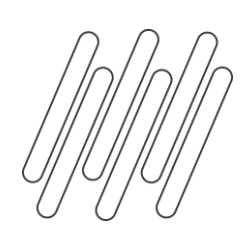

# **Geração e Envio**

O Parâmetro "**Gera Estab Matriz/Contrib**" foi acrescentado para permitir gerar o Bloco 40 de forma Centralizada por Matriz conforme trecho do manual de orientação:

Organização das informações por estabelecimento

Através do campo **Estab Contribuinte** poderá ser informado o código do estabelecimento Matriz. Dessa forma os dados serão agrupados por matriz e respeitado o cadastro de Estabelecimento informado no evento R-1000. Arquivo Aiuo

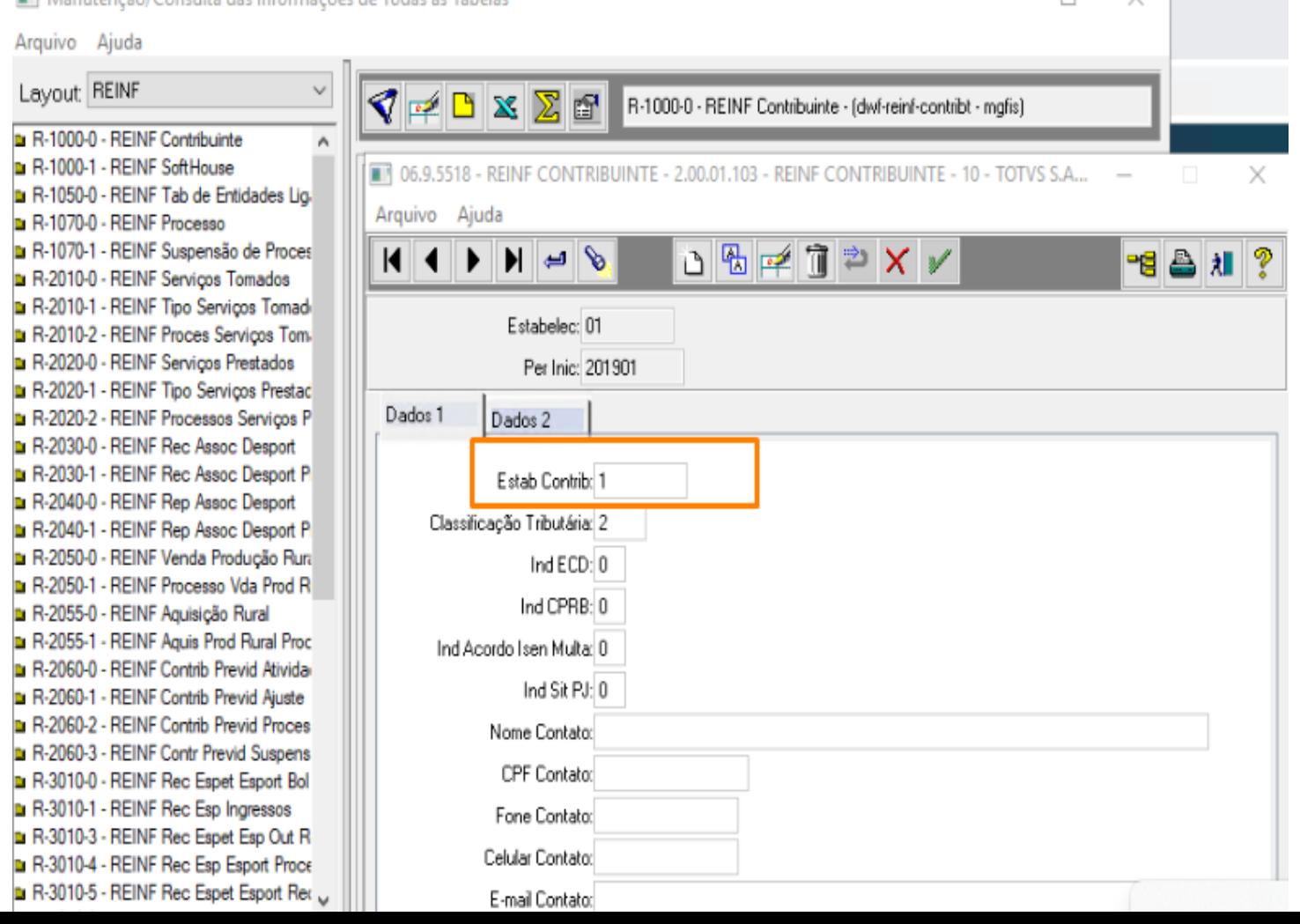

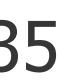

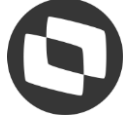

A critério do contribuinte declarante pessoa jurídica, a informação prestada nesse evento pode ser centralizada no estabelecimento matriz ou distribuída por cada um de seus estabelecimentos, ou ainda, distribuída por alguns de seus estabelecimentos, da forma como mais lhe convier. A EFD-Reinf - Manual de orientação do usuário - versão 2.1.1.

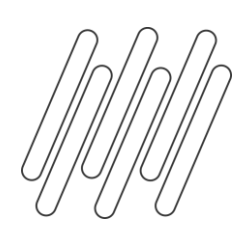

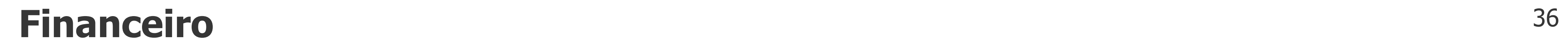

## **Geração e Envio**

### **LF0401 - Geração e Envio de eventos REINF**

No programa "LF0401 - Geração e Envio de eventos REINF", pasta Parâmetros para o tipo **"Cadastros"** foi adicionada a opção para geração e envio do Bloco 40 do Contas a Pagar. ❏ Tabela de entidades Ligadas (R-1050)

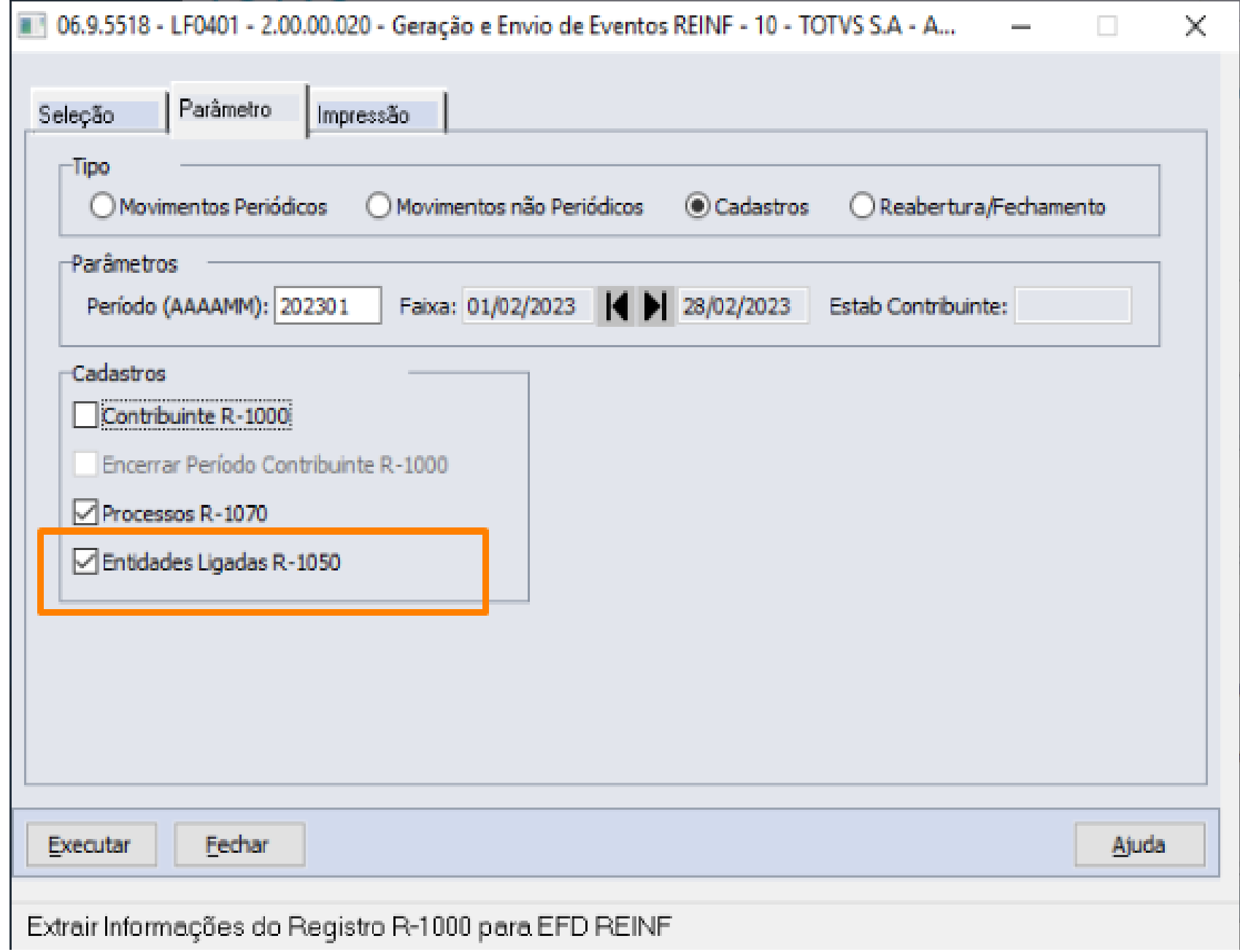

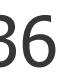

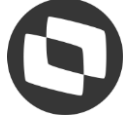

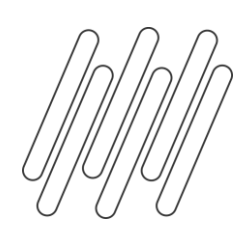

# **Geração e Envio**

### **LF0401 - Geração e Envio de eventos REINF**

No programa "LF0401 - Geração e Envio de eventos REINF", pasta Parâmetros para o tipo **"Reabertura/Fechamento"** foi adicionada a opção para geração e envio do Bloco 40 do Contas a Pagar.

❏ Reabertura Eventos Periódicos (4099)

❏ Fechamento Eventos Periódicos (4099)

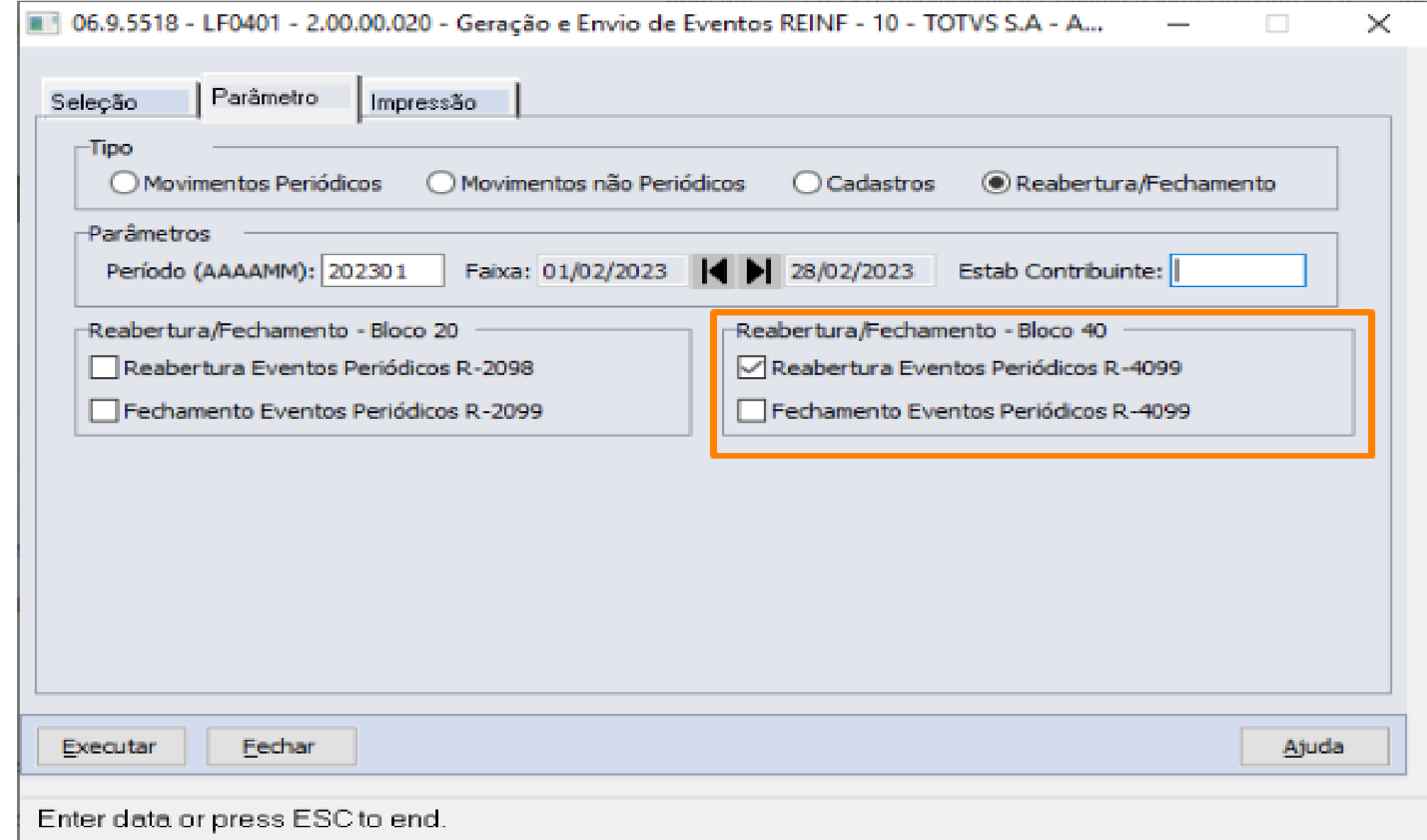

![](_page_36_Picture_10.jpeg)

![](_page_36_Picture_11.jpeg)

![](_page_37_Picture_0.jpeg)

![](_page_37_Picture_1.jpeg)

## **Geração Envio**

## **LF0403 - Monitor TSS REINF**

Programa ajustado para transmitir e consultar os eventos do bloco 40 para o REINF

![](_page_37_Picture_33.jpeg)

Enter data or press ESC to end.

06.9.5518 - LF0403 - 2.00.00.029 - Monitor TSS REINF - 10 - TOTVS S.A - Ambiente Corporativo 11.5.X SQL Server 2012

 $\left\langle \mathbf{b}\right\rangle _{0}^{2}$ 

![](_page_37_Picture_10.jpeg)

![](_page_37_Picture_11.jpeg)

![](_page_38_Picture_0.jpeg)

## **Geração e Envio**

### **LF0405 - Eliminação de Registros de Log REINF**

Programa ajustado para eliminar registros do bloco 40 do monitor REINF.

![](_page_38_Picture_31.jpeg)

![](_page_38_Picture_32.jpeg)

![](_page_38_Picture_10.jpeg)

![](_page_38_Picture_11.jpeg)

![](_page_39_Picture_0.jpeg)

![](_page_39_Picture_1.jpeg)

## **Consulta**

![](_page_39_Picture_3.jpeg)

![](_page_39_Figure_4.jpeg)

![](_page_39_Picture_35.jpeg)

![](_page_39_Picture_9.jpeg)

![](_page_39_Picture_10.jpeg)

![](_page_40_Picture_0.jpeg)

## **Versão 2.1.2 REINF**

## **Próxima entrega**

![](_page_40_Picture_3.jpeg)

Alteração para geração dos dados da versão 2.1.2 já está em desenvolvimento. A previsão para liberação desta funcionalidade é na release atual.

Será disponibilizado na console a partir das versões:  $\Box$  12.1.2307.3 ❏ 12.1.2301.11 ❏ 12.1.2209.16

![](_page_40_Picture_7.jpeg)

![](_page_40_Picture_10.jpeg)

![](_page_41_Picture_0.jpeg)

![](_page_41_Picture_1.jpeg)

Documentação técnica Extração e Geração Bloco 40 REINF X MLF

![](_page_41_Picture_4.jpeg)

![](_page_41_Picture_7.jpeg)

![](_page_41_Picture_8.jpeg)

## **Documentações para consulta**

![](_page_42_Picture_3.jpeg)

# **EXTRATOR TAF**

![](_page_42_Picture_0.jpeg)

# 

![](_page_43_Picture_0.jpeg)

![](_page_43_Picture_1.jpeg)

![](_page_43_Picture_16.jpeg)

## **Extrator TAF**

## **OF1001 - Extrator de Informações do TAF**

Novos campo:

- Registro T003 com os novos campos, até 54, com o conteúdo #NAOGRAVAR#;
- Registro T013 com os novos campos 71 e 72 em branco;
- Registro T015 com os novos campos. Campo 46 apresentando a Natureza de Rendimento vinculado ao item do documento fiscal, os campos 47, 48 e 49 gerados em branco;
- Registro T015AK com os novos campos 8, 9 e 10 em branco;

![](_page_44_Picture_0.jpeg)

![](_page_44_Picture_7.jpeg)

![](_page_44_Picture_8.jpeg)

Documentação técnica

**https://tdn.totvs.com/pages/releaseview.action?pageId=725717668**

![](_page_44_Picture_4.jpeg)

## **Documentações para consulta**

![](_page_45_Picture_0.jpeg)

## **OBRIGADO**

![](_page_45_Picture_2.jpeg)

- Tecnologia + Conhecimento são nosso DNA.
- O sucesso do cliente é o nosso sucesso.
- Valorizamos gente boa que é boa gente.

### **#SOMOSTOTVERS**

![](_page_45_Picture_12.jpeg)

![](_page_45_Picture_13.jpeg)

![](_page_45_Picture_8.jpeg)

**Lucelia Schmoeller Gisele da Maia Guckert Simone Cristine Langer**

### DESENVOLVIMENTO DATASUL